# MEDION®

## **59,9 cm/23,6" LED-Backlight TV**

MEDION® LIFE® P12095 (MD 20255)

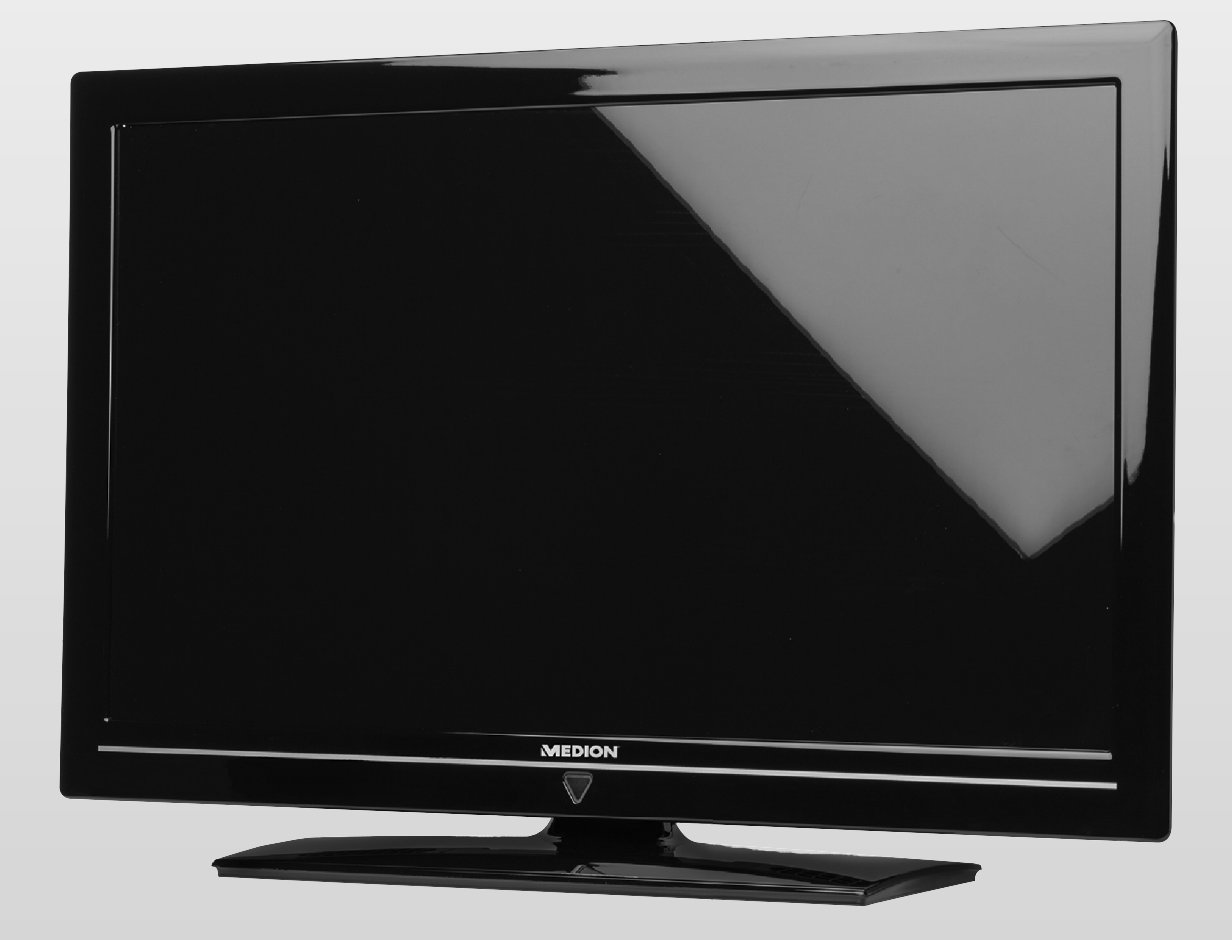

Bedienungsanleitung

## Inhalt

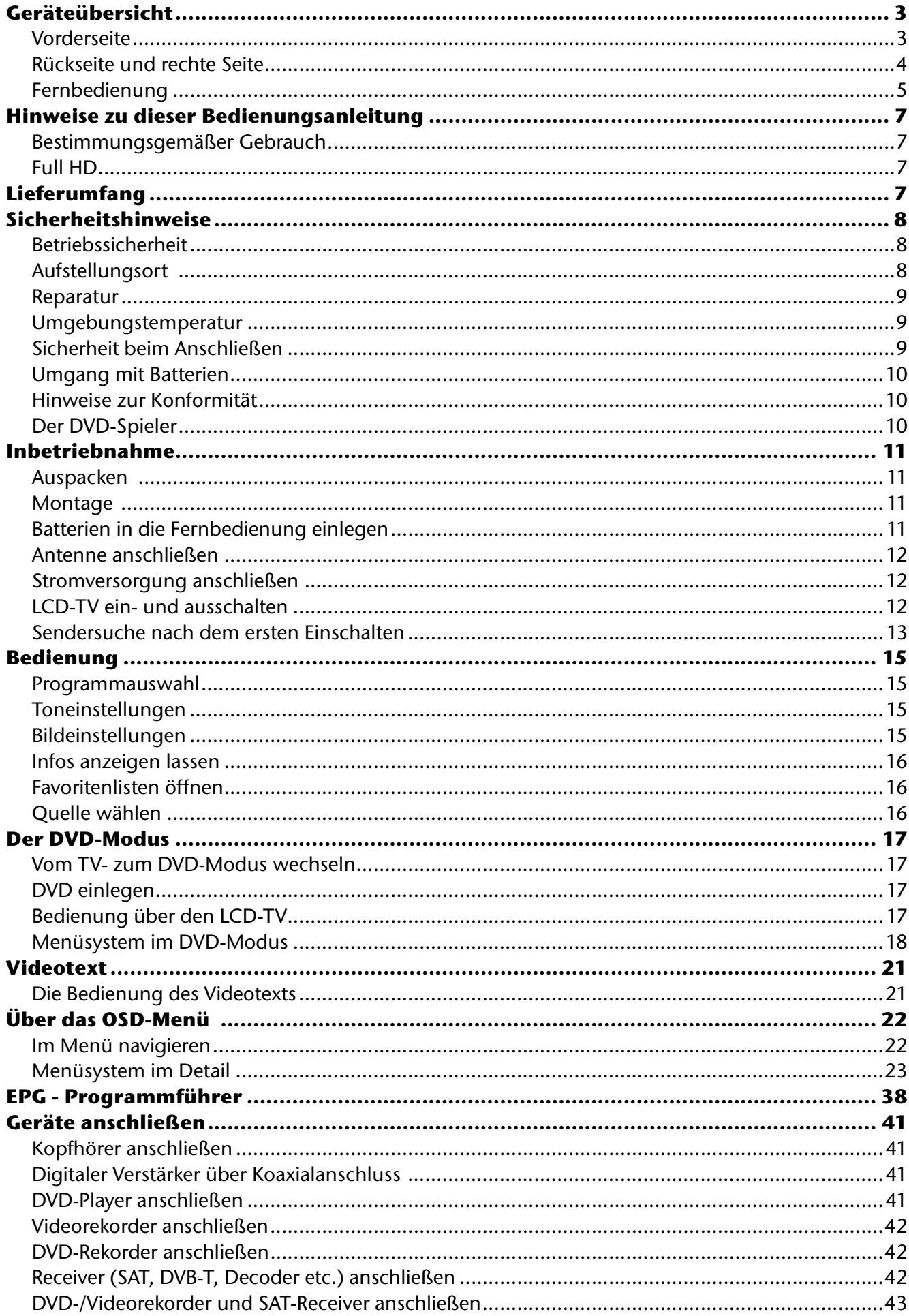

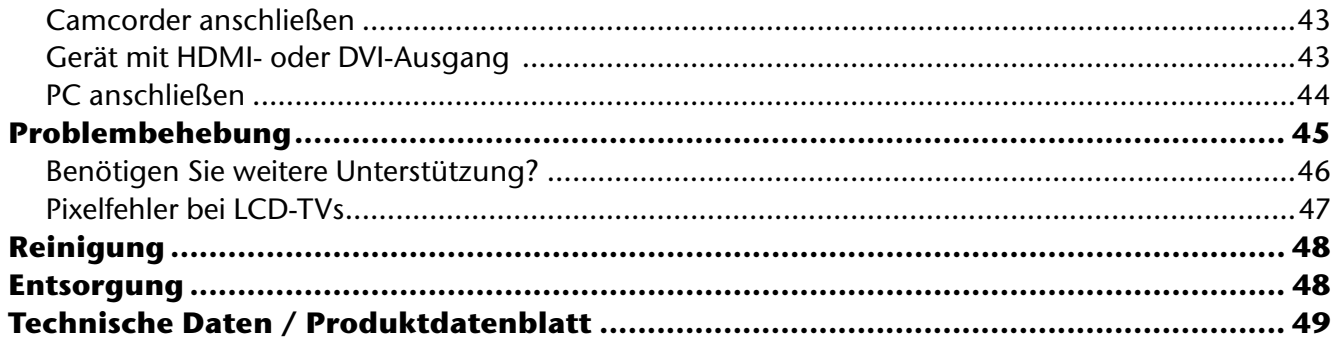

Copyright © 2012

Alle Rechte vorbehalten.

Dieses Handbuch ist urheberrechtlich geschützt. Alle Rechte vorbehalten. Vervielfältigung in mechanischer, elektronischer und jeder anderen Form ohne die schriftliche Genehmigung des Herstellers ist verboten.

Das Copyright liegt bei der Firma MEDION®.

Technische und optische Änderungen sowie Druckfehler vorbehalten.

Dieses Produkt verwendet urheberrechtlich geschützte Technologien, die durch Patente in den USA und andere geistige Eigentumsrechte geschützt werden. Die Verwendung dieser urheberrechtlich geschützten Technologien muss durch Macrovision genehmigt werden und darf nur für die vorgesehenen erlaubten und andere eingeschränkte Wiedergabemöglichkeiten verwendet werden, außer wenn Anderes durch Macrovision ausdrücklich genehmigt wurde. Dekompilierung und Dekodierung sind verboten.

## **Geräteübersicht DE**

## **Vorderseite**

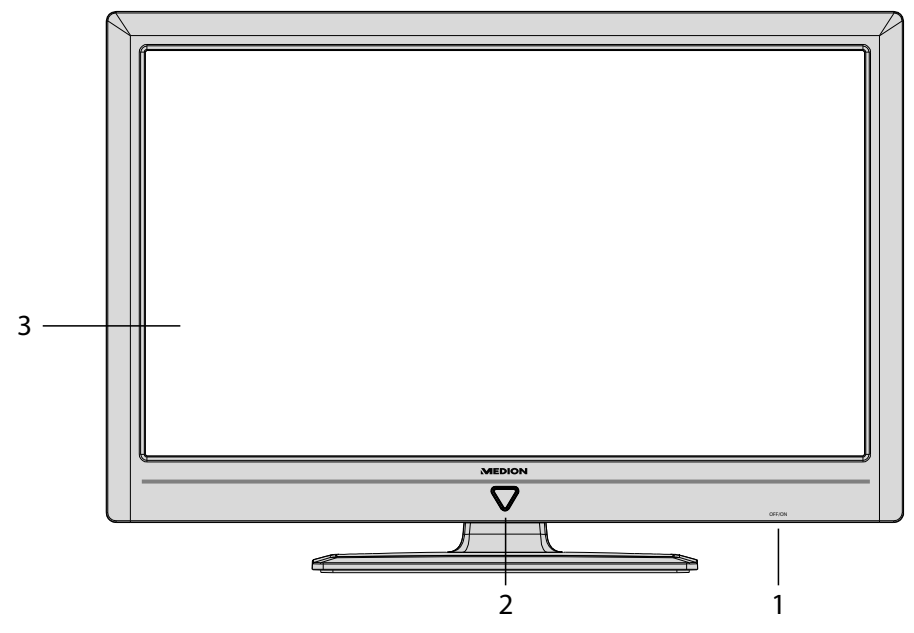

- 1) **Netzschalter**
- 
- 2) **Infrarot-Sensor**: Empfangsfeld für die Infrarot-Signale der Fernbedienung. **Betriebsanzeige**: leuchtet blau, wenn sich das Gerät im Standby-Modus befindet.
- 3) **Bildschirm**

## **Rückseite und rechte Seite**

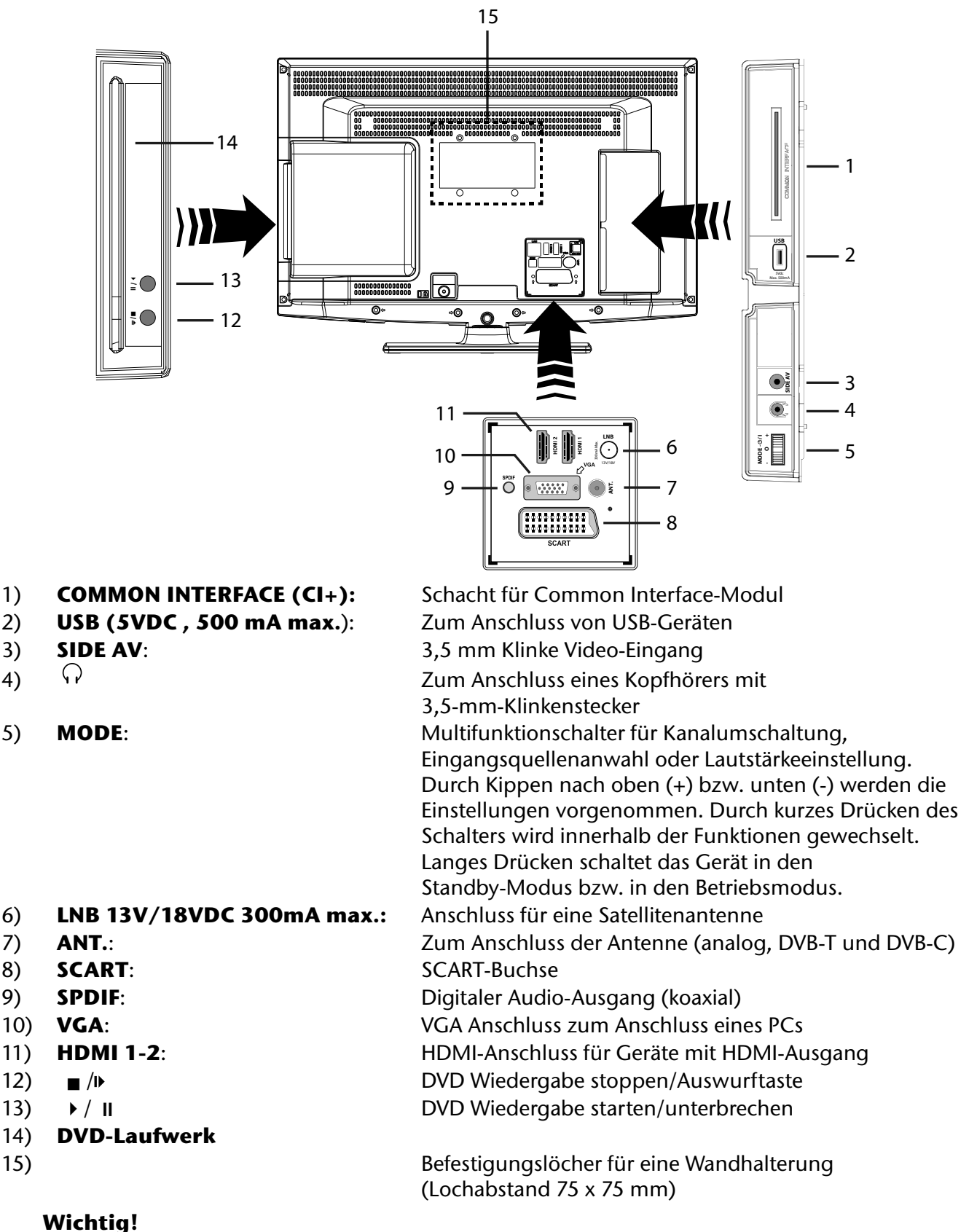

Achten Sie bei der Montage darauf, dass Schrauben der Größe M5 verwendet werden. Die Länge der Schraube ergibt sich aus der Dicke der Wandhalterung zuzüglich 9 mm.

## **Fernbedienung DE**

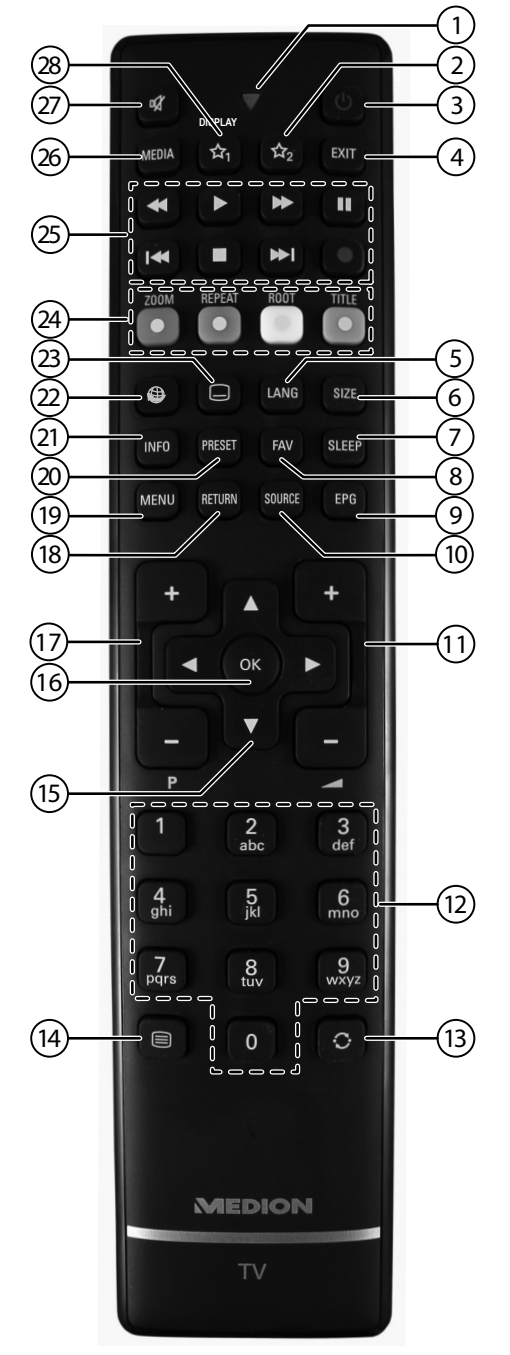

- 1) Leuchtanzeige zur Bestätigung eines Tastendrucks
- 2)  $\forall \lambda_2$ : Umschalten zwischen DVB-T, DVB-C und DVB-S Sendungen /Multifunktionstaste für Programmplatz oder Eingangsquelle
- 3) **(b)**: LCD-TV ein-/ausschalten (Standby-Modus ein-/ausschalten)
- 4) **EXIT** : Menü verlassen
- 5) **LANG**: Analog-TV: Stereo/Mono; Digital-TV: Audiosprache auswählen (sofern verfügbar)
- 6) **SIZE** : Bildformat auswählen
- 7) **SLEEP** : Sleep-Timer aktivieren/deaktivieren
- 8) **FAV** : Favoritenliste aktivieren
- 9) **EPG**: Digital-TV: elektronisches TV-Programm aufrufen
- 10) **SOURCE** : Eingangssignal angeschlossener Geräte anwählen
- 11)  $-\blacktriangle +$ : Lautstärke erhöhen (+) oder verringern (-).
- 12) Zifferntasten: TV: Programmwahl, Videotext: Seitenwahl
- 13)  $\circ$  C : Vorheriges Fernsehprogramm einstellen
- 14)  $\Xi$ : Videotext einschalten 2 x drücken = transparent stellen 3 x drücken = schließen
- 15) Richtungstaste ▲ : Im Menü nach oben Digital-TV: Infoleiste des aktuellen Programms auswählen, Videotext: die nächste Seite auswählen; Richtungstaste • : Im Menü nach unten. Digital-TV: Infoleiste des aktuellen Programms auswählen, Videotext: die vorherige Seite auswählen; Richtungstaste : Im Menü nach links Videotext: Unterseite aufrufen; Richtungstaste ▶ : Im Menü nach rechts Videotext: Unterseite aufrufen
- 16) **O K** : In bestimmten Menüs Auswahl bestätigen
- 17) **P -/+** : Programmwahltasten TV: nächste (+) / vorherige (-) Programm auswählen; Videotext: nächste (+) / vorherige (-) Seite auswählen
- 18) **RETURN**: In Menüs einen Schritt zurück
- 19) **MENU**: Menü öffnen und schließen
- 20) **PRESET** : Bildmodus auswählen
- 21) **INFO** : Digital-TV: Anzeigen von Informationen (z. B. aktuelle Programmnummer); Anzeige der Zeit des abgelaufenen Titels, Titel Restzeit, abgelaufenes Kapitel, Kapitel Restzeit; gewählte Tonspur, gewählter Untertitel (alle Punkte je nach Medium)
- 22)  $\bullet$  : keine Funktion
- 23)  $\Box$  : Untertitel an/aus (sofern verfügbar)
- 24) **ROTE TASTE/ZOOM** : Für Teletext oder Menüs; DVD: Bild vergrößern **GRÜNE TASTE/REPEAT** : Für Teletext oder Menüs; DVD: Wiederholfunktion **GELBE TASTE/ROOT** : Für Teletext oder Menüs; DVD: Hauptmenü aufrufen **BLAUE TASTE/TITLE** : Für Teletext oder Menüs; DVD: Titelmenü aufrufen und schließen (sofern verfügbar)
- 25) Medientasten
	- : Schneller Rücklauf;
	- **»**: Schneller Vorlauf;
	- : Keine Funktion;
	- : Wiedergabe stoppen;
	- : Wiedergabe starten;
	- : Wiedergabe unterbrechen ;
	- : DVD: nächster Titel/nächstes Kapitel;
	- : DVD: an den Anfang des Titels/Kapitels; vorheriger Titel/vorheriges Kapitel
- 26) **MEDIA**: Aufruf des Medienbrowsers
- 27)  $\mathbb{X}$ : Stummschalten
- 28)  $\sqrt{x}$ , / **DISPLAY**<sup>1</sup>: Multifunktionstaste für Programmplatz oder Eingangsquelle / DVD: Ein-/ Ausblenden des OSD-Menüs (im Stop-Modus) / Zeitanzeige (bei der Wiedergabe)

Die Tasten ☆ 1 & 2 können beliebig programmiert werden (Programmplatz oder Eingangsquelle).

 $\blacktriangleright$  Wählen Sie zuerst die gewünschte Funktion aus und halten danach die entsprechende  $\mathcal{X}$  Taste für 5 Sekunden gedrückt, bis "**Mein Button ist gedrückt**" erscheint. Dies bestätigt die neue Programmierung.

#### **Hinweis:**

Nach jeder "**Erstinstallation**" wird die persönliche Tastenprogrammierung gelöscht und in den Auslieferungszustand zurückgesetzt.

<sup>1</sup> **Änderungen der Tastenfunktionen 1 & 2**:

## **Hinweise zu dieser Bedienungsanleitung DE**

Lesen Sie unbedingt diese Anleitung aufmerksam durch und befolgen Sie alle aufgeführten Hinweise. So gewährleisten Sie einen zuverlässigen Betrieb und eine lange Lebenserwartung Ihres LCD-TVs. Halten Sie diese Anleitung stets griffbereit in der Nähe Ihres LCD-TVs. Bewahren Sie die Bedienungsanleitung gut auf, um sie bei einer Veräußerung des LCD-TVs dem neuen Besitzer weitergeben zu können.

## **Bestimmungsgemäßer Gebrauch**

- Dieses Gerät dient zum Empfang und zur Wiedergabe von Fernsehprogrammen. Die unterschiedlichen Anschlussmöglichkeiten ermöglichen eine zusätzliche Erweiterung der Empfangs- und Wiedergabequellen (Receiver, DVD-Player, DVD-Recorder, Videorecorder, PC etc.). Ihr Gerät bietet Ihnen vielfältige Möglichkeiten der Nutzung :
- Das Gerät ist nur für den privaten und nicht für den industriellen/kommerziellen Gebrauch bestimmt.
- Bitte beachten Sie, dass im Falle des nicht bestimmungsgemäßen Gebrauchs die Haftung erlischt:
- Bauen Sie das Gerät nicht ohne unsere Zustimmung um und verwenden Sie keine nicht von uns genehmigten oder gelieferten Zusatzgeräte.
- Verwenden Sie nur von uns gelieferte oder genehmigte Ersatz- und Zubehörteile.
- Beachten Sie alle Informationen in dieser Bedienungsanleitung, insbesondere die Sicherheitshinweise. Jede andere Bedienung gilt als nicht bestimmungsgemäß und kann zu Personen- oder Sachschäden führen.
- Nutzen Sie das Gerät nicht unter extremen Umgebungsbedingungen.
- Dieses Gerät ist nur für den Gebrauch in trockenen Innenräumen geeignet.
- Dieses Gerät ist nicht als Datenmonitor für Büroarbeitsplätze geeignet.

## **Full HD**

Ihr LCD-TV ist mit dem Merkmal "Full HD" ausgestattet. Das bedeutet, dass es grundsätzlich hochauflösende Fernsehprogramme (HDTV) wiedergeben kann. Voraussetzung ist, dass ein HDTV-Signal vorliegt.

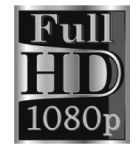

## **Lieferumfang**

Bitte überprüfen Sie die Vollständigkeit der Lieferung und benachrichtigen Sie uns innerhalb von 14 Tagen nach dem Kauf, falls die Lieferung nicht komplett ist.

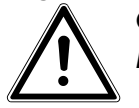

#### *GEFAHR! Lassen Sie kleine Kinder nicht mit Folie spielen. Es besteht Erstickungsgefahr!*

Mit dem von Ihnen erworbenen Produkt haben Sie erhalten:

- LCD-TV
- Fernbedienung inkl. 2 Batterien AAA / 1,5V, RC1208
- DVB-T Antenne
- Antennenkabel
- AV-Adapterkabel
- Standfuß
- Dokumentation

## **Sicherheitshinweise**

## **Betriebssicherheit**

- Das Gerät ist nicht dafür bestimmt, durch Personen (einschließlich Kinder) mit eingeschränkten physischen, sensorischen oder geistigen Fähigkeiten oder mangels Erfahrung und/oder mangels Wissen benutzt zu werden, es sei denn, sie werden durch eine für ihre Sicherheit zuständige Person beaufsichtigt oder erhielten von ihr Anweisungen, wie das Gerät zu benutzen ist. Kinder sollten beaufsichtigt werden, um sicherzustellen, dass sie nicht mit dem Gerät spielen.
- Halten Sie das Verpackungsmaterial, wie z. B. Folien von Kindern fern. Bei Missbrauch könnte Erstickungsgefahr bestehen.
- Öffnen Sie niemals das Gehäuse des LCD-TVs (elektrischer Schlag, Kurzschluss- und Brandgefahr)!
- Führen Sie keine Gegenstände durch die Schlitze und Öffnungen ins Innere des LCD-TVs ein (elektrischer Schlag, Kurzschluss und Brandgefahr)!
- Schlitze und Öffnungen des LCD-TVs dienen der Belüftung. Decken Sie diese Öffnungen nicht ab (Überhitzung, Brandgefahr)!
- Üben Sie keinen Druck auf das Display aus. Es besteht die Gefahr, dass der Bildschirm bricht.
- Die Fernbedienung besitzt eine Infrarot-Diode der Klasse 1. Betrachten Sie die LED nicht mit optischen Geräten.
- Achtung! Bei gebrochenem Display besteht Verletzungsgefahr. Packen Sie mit Schutzhandschuhen die geborstenen Teile ein. Waschen Sie anschließend Ihre Hände mit Seife, da nicht auszuschließen ist, dass Chemikalien austreten können. Senden Sie die Bruchteile zur fachgerechten Entsorgung an Ihr Service Center.
- Berühren Sie nicht das Display mit den Fingern oder mit kantigen Gegenständen, um Beschädigungen zu vermeiden.
- Wenden Sie sich an den Kundendienst, wenn:
	- − das Netzkabel angeschmort oder beschädigt ist
	- − Flüssigkeit in das Gerät eingedrungen ist
	- − das Gerät nicht ordnungsgemäß funktioniert
	- − das Gerät gestürzt, oder das Gehäuse beschädigt ist

## **Aufstellungsort**

- Neue Geräte können in den ersten Betriebsstunden einen typischen, unvermeidlichen aber völlig ungefährlichen Geruch abgeben, der im Laufe der Zeit immer mehr abnimmt. Um der Geruchsbildung entgegenzuwirken, empfehlen wir Ihnen, den Raum regelmäßig zu lüften. Wir haben bei der Entwicklung dieses Produktes Sorge dafür getragen, dass geltende Grenzwerte deutlich unterschritten werden.
- Halten Sie Ihren LCD-TV und alle angeschlossenen Geräte von Feuchtigkeit fern und vermeiden Sie Staub, Hitze und direkte Sonneneinstrahlung. Das Nichtbeachten dieser Hinweise kann zu Störungen oder zur Beschädigung des LCD-TVs führen.
- Betreiben Sie Ihr Gerät nicht im Freien, da äußere Einflüsse wie Regen, Schnee etc. das Gerät beschädigen könnten.
- Das Gerät darf nicht Tropf- oder Spritzwasser ausgesetzt werden. Stellen Sie keine mit Flüssigkeit gefüllten Gefäße (Vasen oder ähnliches) auf das Gerät. Das Gefäß kann umkippen und die Flüssigkeit kann die elektrische Sicherheit beeinträchtigen.
- Kerzen und andere offenen Flammen müssen zu jeder Zeit von diesem Produkt fern gehalten werden, um das Ausbreiten von Feuer zu verhindern.
- Achten Sie auf genügend große Abstände in der Schrankwand. Halten Sie einen Mindestabstand von 10 cm rund um das Gerät zur ausreichenden Belüftung ein.
- Betreiben Sie alle Komponenten auf einer stabilen, ebenen und vibrationsfreien Unterlage, um Stürze des LCD-TVs zu vermeiden.
- Vermeiden Sie Blendwirkungen, Spiegelungen und zu starke Hell-Dunkel-Kontraste, um Ihre Augen zu schonen.
- Der optimale Betrachtungsabstand beträgt 3 mal die Bildschirmdiagonale.

## **Reparatur DE**

- Überlassen Sie die Reparatur Ihres LCD-TVs ausschließlich qualifiziertem Fachpersonal.
- Im Falle einer notwendigen Reparatur wenden Sie sich ausschließlich an unsere autorisierten Servicepartner.
- Stellen Sie sicher, dass bei Ersatzteilen nur die vom Hersteller angegebenen benutzt werden. Die Benutzung von unpassenden Ersatzteilen kann zur Beschädigung des Gerätes führen.

## **Umgebungstemperatur**

- Das Gerät kann bei einer Umgebungstemperatur von +5 °C bis +35 °C und bei einer relativen Luftfeuchtigkeit von 20 % - 85 % (nicht kondensierend) betrieben werden.
- Im ausgeschalteten Zustand kann der LCD-TV bei -20 °C bis +60 °C gelagert werden.
- Wahren Sie mindestens einen Meter Abstand von hochfrequenten und magnetischen Störquellen (Fernsehgerät, Lautsprecherboxen, Mobiltelefon usw.), um Funktionsstörungen zu vermeiden.

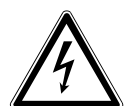

*GEFAHR! Warten Sie nach einem Transport des LCD-TVs solange mit der Inbetriebnahme, bis das Gerät die Umgebungstemperatur angenommen hat. Bei großen Temperatur- oder Feuchtigkeitsschwankungen kann es durch Kondensa-*

*tion zur Feuchtigkeitsbildung innerhalb des LCD-TVs kommen, die einen elektrischen Kurzschluss verursachen kann.*

• Ziehen Sie während eines Unwetters oder wenn das Gerät für längere Zeit nicht benutzt wird den Stecker aus der Steckdose und das Antennenkabel aus der Antennenbuchse.

## **Sicherheit beim Anschließen**

### **Stromversorgung**

• Auch bei ausgeschaltetem Netzschalter sind Teile des Gerätes unter Spannung. Um die Stromversorgung zu Ihrem LCD-TV zu unterbrechen oder das Gerät gänzlich von Spannung frei zu schalten, trennen Sie das Gerät vollständig vom Netz.

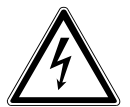

### *GEFAHR!*

*Öffnen Sie nicht das Gehäuse des Geräts. Bei geöffnetem Gehäuse besteht Lebensgefahr durch elek trischen Schlag. Es enthält keine zu wartenden Teile.*

- Betreiben Sie das LCD-TV nur an geerdeten Steckdosen mit 220 240 V ~ 50 Hz. Wenn Sie sich der Stromversorgung am Aufstellort nicht sicher sind, fragen Sie bei Ihrem Energieversorger nach.
- Die Steckdose muss sich in der Nähe des LCD-TVs befinden und leicht erreichbar sein.
- Um die Stromversorgung zu Ihrem Bildschirm zu unterbrechen, ziehen Sie den Netzstecker aus der Steckdose.
- Wir empfehlen zur zusätzlichen Sicherheit die Verwendung eines Überspannungsschutzes, um Ihren LCD-TV vor Beschädigung durch Spannungsspitzen oder Blitzschlag aus dem Stromnetz zu schützen.
- Verlegen Sie die Kabel so, dass niemand darauf treten oder darüber stolpern kann.
- Stellen Sie keine Gegenstände auf die Kabel, da diese sonst beschädigt werden könnten.

## **Umgang mit Batterien**

Batterien können brennbare Stoffe enthalten. Bei unsachgemäßer Behandlung können Batterien auslaufen, sich stark erhitzen, entzünden oder gar explodieren, was Schäden für Ihr Gerät und Ihre Gesundheit zur Folge haben könnte.

Befolgen Sie unbedingt folgende Hinweise:

- Halten Sie Kinder von Batterien fern. Sollten Batterien verschluckt worden sein, melden Sie dies sofort Ihrem Arzt.
- Laden Sie niemals Batterien (es sei denn, dies ist ausdrücklich angegeben).
- Entladen Sie die Batterien niemals durch hohe Leistungsabgabe.
- Schließen Sie die Batterien niemals kurz.
- Setzen Sie Batterien niemals übermäßiger Wärme wie durch Sonnenschein, Feuer oder dergleichen aus!
- Zerlegen oder verformen Sie die Batterien nicht. Ihre Hände oder Finger könnten verletzt werden oder Batterieflüssigkeit könnte in Ihre Augen oder auf Ihre Haut gelangen. Sollte dies passieren, spülen Sie die entsprechenden Stellen mit einer großen Menge klaren Wassers und informieren Sie umgehend Ihren Arzt.
- Vermeiden Sie starke Stöße und Erschütterungen.
- Vertauschen Sie niemals die Polarität.
- Achten Sie darauf, dass die Pole Plus (+) und Minus (-) korrekt eingesetzt sind, um Kurzschlüsse zu vermeiden.
- Vermischen Sie keine neuen und alten Batterien oder Batterien unterschiedlichen Typs. Dies könnte bei Ihrem Gerät zu Fehlfunktionen führen. Darüber hinaus würde sich die schwächere Batterie zu stark entladen.
- Entfernen Sie verbrauchte Batterien sofort aus dem Gerät.
- Entfernen Sie die Batterien aus Ihrem Gerät, wenn dieses über einen längeren Zeitraum nicht benutzt wird.
- Ersetzen Sie alle verbrauchten Batterien in einem Gerät gleichzeitig mit neuen Batterien des gleichen Typs.
- Isolieren Sie die Kontakte der Batterien mit einem Klebestreifen, wenn Sie Batterien lagern oder entsorgen wollen.
- Bei Bedarf reinigen Sie die Batterie- und Gerätekontakte vor dem Einlegen.

## **Hinweise zur Konformität**

Das LCD-TV erfüllt die Anforderungen der elektromagnetischen Kompatibilität und elektrischen Sicherheit.

Ihr Gerät entspricht den grundlegenden Anforderungen und den relevanten Vorschriften der EMV-Richtlinien 2004/108/EG und der Richtlinie für Niederspannungsgeräte 2006/95/EG.

Ihr Gerät entspricht der europäischen Norm ISO 9241-307 Klasse II (Pixelfehlerklasse).

Dieses Gerät erfüllt die grundlegenden Anforderungen und relevanten Vorschriften der Öko-Design Richtlinie 2009/125/EG (Verordnung 642/2009).

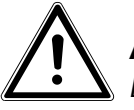

#### **Achtung!**

*Lassen Sie kleine Kinder nicht mit Folie spielen. Es besteht Erstickungsgefahr!*

## **Der DVD-Spieler**

Der DVD-Spieler ist ein Laserprodukt der Klasse 1. Das Gerät ist mit einem Sicherheitssystem ausgerüstet, das das Austreten von gefährlichen Laserstrahlen während des normalen Gebrauchs verhindert. Um Augenverletzungen zu vermeiden, manipulieren oder beschädigen Sie niemals das Sicherheitssystem des Geräts.

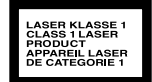

## **Inbetriebnahme DE**

## **Auspacken**

- Wählen Sie vor dem Auspacken einen geeigneten Platz zum Aufstellen.
- Öffnen Sie den Karton sehr vorsichtig, um eine mögliche Beschädigung des Gerätes zu verhindern. Dies kann passieren, wenn zum Öffnen ein Messer mit einer langen Klinge verwendet wird.
- In der Verpackung befinden sich verschiedene Kleinteile (Batterien, u. a.). Halten Sie diese von Kindern fern, es besteht Verschluckungsgefahr.
- Bewahren Sie das Verpackungsmaterial gut auf und benutzen Sie ausschließlich dieses, um den Fernseher zu transportieren.

## **Montage**

Befestigen Sie den Fuß wie in der Zeichnung abgebildet. Führen Sie diesen Schritt vor dem Anschluss des LCD-TVs durch.

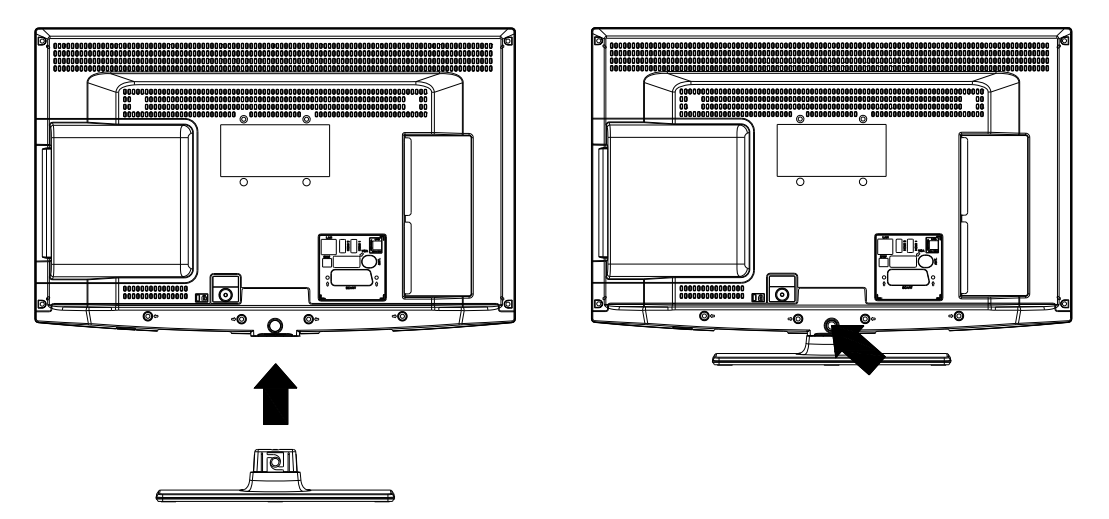

## **Batterien in die Fernbedienung einlegen**

- Entfernen Sie die Batteriefachabdeckung auf der Rückseite der Fernbedienung.
- Legen Sie zwei Batterien vom Typ AAA / 1,5V in das Batteriefach der Fernbedienung ein. Beachten Sie dabei die Polung der Batterien (im Batteriefachboden markiert).
- Schließen Sie das Batteriefach.

#### **Vorsicht!**

*Nehmen Sie die Batterien aus der Fernbedienung heraus, wenn das Gerät längere Zeit nicht benutzt wird. Die Fernbedienung könnte durch auslaufende Batterien beschädigt werden.*

## **Antenne anschließen**

Ihr LCD-TV unterstützt unterschiedliche Antennensignale. Nutzen Sie dazu die Anschlüsse **ANT.** und **LNB**.

An den Anschluss mit der Bezeichnung **ANT.** können Sie folgende Bildsignale einspeisen:

- über eine Analoge Hausantenne,
- über eine DVB-T Antenne oder
- über einen DVB-C\* Anschluss
- Stecken Sie ein Antennenkabel entweder von der Hausantenne, von der DVB-T Antenne oder vom DVB-C Anschluss in den Antennenanschluss am LCD-TV.

An den Anschluss mit der Bezeichnung **LNB** haben Sie zusätzlich noch die Möglichkeit eine digitale Satellitenanlage anzuschließen.

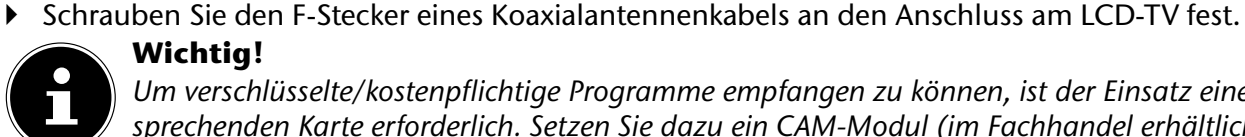

#### **Wichtig!**

*Um verschlüsselte/kostenpflichtige Programme empfangen zu können, ist der Einsatz einer entsprechenden Karte erforderlich. Setzen Sie dazu ein CAM-Modul (im Fachhandel erhältlich) in den dafür vorgesehenen Schacht an der linken Geräteseite ein (***COMMON INTERFACE** *). In das CAM-Modul stecken Sie anschließend die Karte Ihres Anbieters.*

### **Stromversorgung anschließen**

 Verbinden Sie den Netzstecker am Gerät mit einer gut erreichbaren Netzsteckdose 220 - 240 V ~ 50 Hz.

## **LCD-TV ein- und ausschalten**

- Stellen Sie den Netzschalter auf der unteren, rechten Seite des Geräts auf **O N**. Das Gerät geht in den Standby-Modus und die Anzeige an der Vorderseite leuchtet auf.
- Um das Gerät einzuschalten, drücken Sie - an der Fernbedienung: die Standby/Ein-Taste  $\Phi$ , eine Zifferntaste oder eine der P-/+ Tasten; - am Gerät: die Taste **STANDBY** .
- $\triangleright$  Mit der Standby/Ein-Taste  $\Phi$  der Fernbedienung schalten Sie das Gerät wieder in den Standby-Modus. Das Gerät wird zwar ausgeschaltet, aber es wird weiterhin Strom verbraucht.

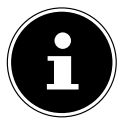

#### **Wichtig!**

*Bei fehlendem Eingangssignal schaltet das Gerät nach fünf Minuten automatisch in den Standby-Modus. Auf dem Bildschirm wird bis dahin ein Countdown-Timer eingeblendet. Diese Funktion steht nicht bei allen Quellen zur Verfügung.*

## **Sendersuche nach dem ersten Einschalten DE**

Wenn Sie Ihr Gerät zum ersten Mal einschalten, werden Sie durch die Erstinstallation geführt.

- $\triangleright$  Über die Richtungstasten  $\rightarrow \blacktriangle$  können Sie im Menü nach oben oder unten springen und die gewünschte Sprache wählen. Nachdem Sie die Auswahl der Sprache mit **O K** bestätigt haben, startet die Erstinstallation.
- $\triangleright$  Wählen Sie dann mit  $\longleftarrow$   $\triangleright$  das gewünschte Land. Die Ländereinstellung hat Einfluss auf die Reihenfolge, in der die Programme gespeichert werden.
- Falls Sie auch die Voreinstellung für die Videotextsprache ändern möchten, wählen Sie mit der Richtungstaste den Eintrag **Teletext Sprache** an und wählen Sie mit den Richtungstasten < > den gewünschten Sprachraum **← ▶ West, Ost, Kyrillisch, Türkisch/Griechisch** oder **Arabisch**.
- Wenn Sie nach verschlüsselten Kanälen suchen möchten, stellen Sie die Option auf **Ja**.
- Drücken Sie anschließend auf **OK**, um fortzufahren. Es erscheint die Abfrage zum digitalen Antennensignal.
- Stellen Sie hier ein, ob das digitale Antennensignal über **Antenne** (DVB-T), über **Kabel** (DVB-C) oder über **Satellit** (DVB-S) eingespeist wird. Je nach vorgenommener Einstellung wird nach Digital-TV Kanälen gesucht.
- Zum Abbrechen der Suche können Sie jederzeit die Taste **MENU** drücken.

### Suchtypeinstellung: Antenne

 Zum Starten des digitalen Sendersuchlaufs markieren Sie mit den Richtungstasten **Ja** und drücken Sie **OK**. Zum Abbrechen markieren Sie mit den Richtungstasten **Nein** und drücken Sie **OK**.

#### **Hinweis**

Die Suche nach analogen TV Kanälen folgt direkt im Anschluss. Stecken Sie daher nach ca. 50% der Suche das Antennenkabel um.

### Suchtypeinstellung: Kabel

Zum Starten des digitalen Sendersuchlaufs markieren Sie mit den Richtungstasten **Ja** und drücken Sie **OK**. Zum Abbrechen markieren Sie mit den Richtungstasten **Nein** und drücken Sie **OK**.

#### **Hinweis**

Die Suche nach analogen TV Kanälen folgt direkt im Anschluss. Stecken Sie daher nach ca. 50% der Suche das Antennenkabel um.

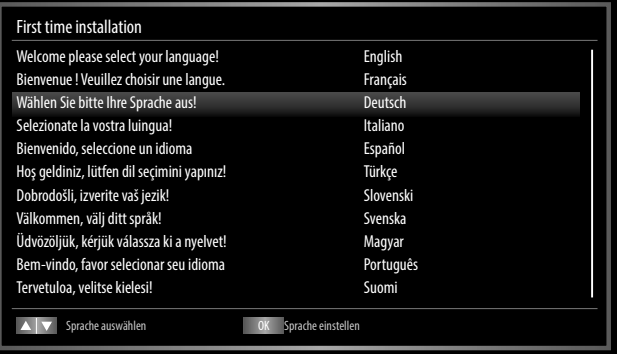

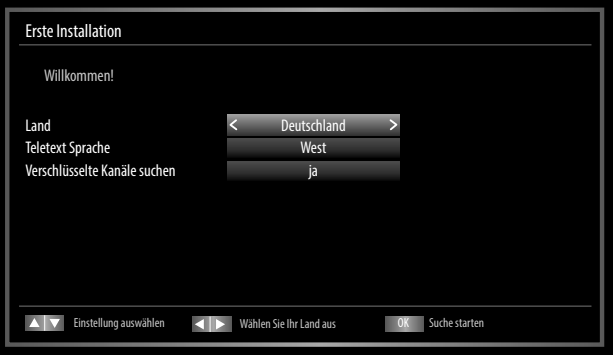

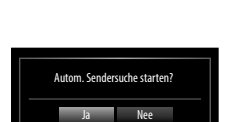

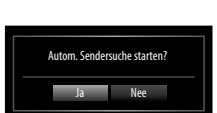

#### Bitte wählen Sie den Digitalen Suchtyp enne Kabel Satellit

### Suchtypeinstellung: Satellit

- Um den Antennentyp einzustellen , wählen Sie zwischen einem der nachstehenden Antennentypen:
	- − **Direkt**: Wenn Sie einen Einzelreceiver und eine Satellitenantenne haben, wählen Sie diesen Antennentyp. (Suchvorgang anschließend mit der grünen Taste starten)
	- − **Unikabel**: Wenn Sie mehrere Receiver und ein Unikabelsystem haben, wählen Sie diesen Antennentyp. (Suchvorgang anschließend mit der grünen Taste starten)
	- − **DiSEqC-Schalter**: Wenn Sie mehrere Satellitenantennen und einen DiSEqC-Schalter haben, wählen Sie diesen Antennentyp. (Suchvorgang anschließend mit der gelben Taste für den gewählten Satelliten oder mit der grünen Taste für alle Satelliten starten)

Nach dem Ende der automatischen Programmspeicherung erscheint die Kanalliste. Wenn die Liste nicht weiter bearbeitet wird, schließt sie sich nach ein paar Minuten.

Sollte sich die Programmtabelle nicht von selbst schließen, drücken Sie die Taste **MENU** zum Beenden der Funktion.

#### **Hinweis**

Die hier beschriebene Erstinstallation entspricht der Option **Erste Installation** im Menü **Installation**.

## **Bedienung DE**

## **Programmauswahl**

• Über die Fernbedienung wählen Sie ein Programm mit der Tasten **P-/+** oder über eine Zifferntaste.

Für eine zwei- oder dreistellige Nummer drücken Sie die Zifferntasten in entsprechender Reihenfolge.

• Mit der Taste  $\mathbb G$  wählen Sie das zuletzt wiedergegebene Programm.

## **Toneinstellungen**

- $\triangleright$  Mit den Lautstärketasten  $-\blacktriangleleft +$  an der Fernbedienung erhöhen oder verringern Sie die Lautstärke.
- $\triangleright$  Um den Ton ganz aus- und wieder einzustellen, drücken Sie die Taste  $\mathbb X$  Stummschaltung.
- Mit der Taste **LANG** stellen Sie die Audio Sprache ein, sofern die aktuelle Sendung den DUAL-Modus unterstützt (z. B. bei zweisprachigen Sendungen).

## **Bildeinstellungen**

- Mit der Taste **PRESET** wählen Sie zwischen den Bildmodi: **NATÜRLICH**, **KINO**, **SPIELE**, **DYNA-MISCH**.
- Abhängig von der Sendung werden Bilder im Format 4:3 oder 16:9 übertragen. Mit der Taste **SIZE** können Sie das Bildformat anpassen:

**AUTO**: Das wiedergegebene Format wird automatisch auf das Eingangssignal eingestellt.

**16:9**: Hier kann man die linke und die rechte Seite eines normalen Bildes (Bildseitenformat 4:3) gleichmäßig ausdehnen, um die Breite des TV-Bildschirms auszufüllen.

**UNTERTITEL**: Mit dieser Funktion wird ein breites Bild (Bildseitenformat von 16:9) mit Untertiteln auf volle Bildschirmgröße gezoomt.

**14:9**: Mit dieser Funktion wird ein breites Bild (Bildseitenformat von 14:9) bis zu den oberen und unteren Grenzen des Bildschirms gezoomt.

**14:9 ZOOM**: Diese Option stellt das 14:9-Bildformat ein.

**4:3**: Wird dazu verwendet, ein normales Bild (Bildseitenverhältnis von 4:3) zu betrachten, da dies sein ursprüngliches Format ist.

**KINO**: Mit dieser Funktion wird ein breites Bild (Bildseitenformat von 16:9) auf volle Bildschirmgröße gezoomt.

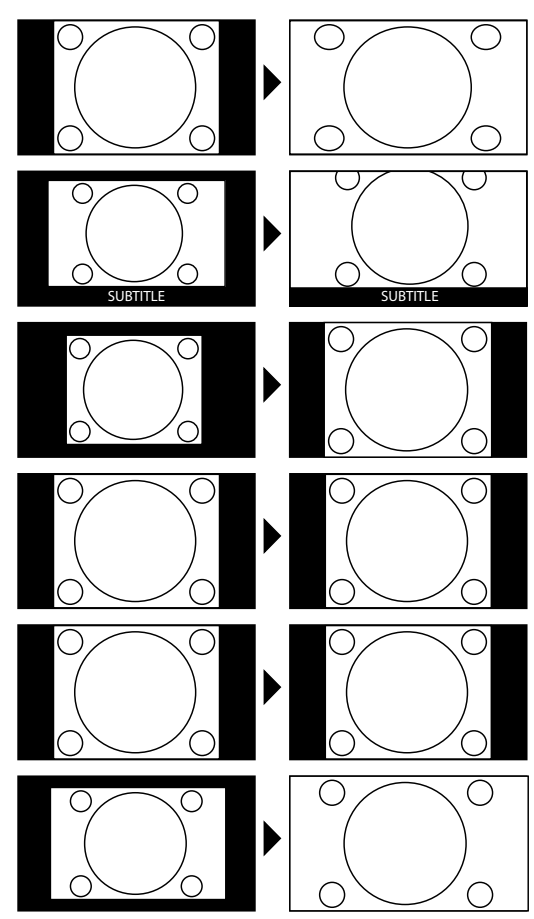

Diese Einstellung der Bildformate können Sie auch im Menü **BILD > ERWEITERTE EINSTELLUNG > BILDFORMAT** ändern.

#### **Wichtig!**

*Sie können den Bildschirminhalt nach oben oder unten verschieben, indem Sie die Tasten drücken, während als Bildformat* **14:9 ZOOM***,* **KINO** *oder* **UNTERTITEL** *ausgewählt ist.* **Wichtig!**

#### *Bitte beachten Sie, dass je nach eingestellter Bildquelle nicht alle Bildformate zur Verfügung stehen.*

## **Infos anzeigen lassen**

- Drücken Sie die Taste **INFO** , um sich Informationen zum aktuellen Programm anzuzeigen.
- Dieselben Informationen erhalten Sie beim Umschalten auf ein anderes Programm (Abbildung: Beispiel)

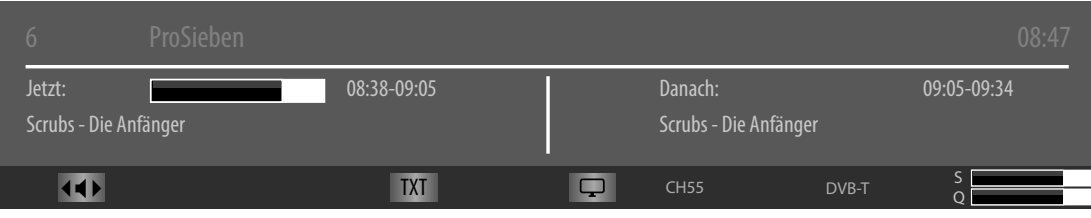

## **Favoritenlisten öffnen**

Im Menü **PROGRAMMLISTE > FAVORITEN** können Sie einzelne Programme in eine Favoritenliste aufnehmen. Sie müssen Programme in der Favoritenliste gespeichert haben, bevor Sie diese wie nachstehend beschrieben öffnen können.

- Öffnen Sie das Menü mit der Taste **MENU**.
- Wählen Sie mit den Richtungstasten den Eintrag **PROGRAMMLISTE** und bestätigen Sie mit **O K** .
- Wählen Sie mit den Richtungstasten den Eintrag **AKTIVE KANALLISTE** und bestätigen Sie mit **O K** .
- Wählen Sie mit den Richtungstasten den Eintrag **FAVORITEN**.

Wenn Sie das Menü nun verlassen, befinden Sie sich in der Favoritenliste.

Um die Favoritenliste wieder zu schließen, stellen Sie den Eintrag **ALLE ZEIGEN** ein.

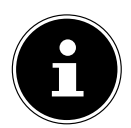

#### **Hinweis!**

*Alternativ können Sie die Favoritenliste mithilfe der Taste* **FAV** *öffnen und schließen. Mit den Tasten* **P +** *bzw.* **P -** *schalten Sie durch die Programme.*

### **Quelle wählen**

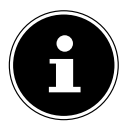

#### **Wichtig!**

*Bitte beachten Sie, dass die Quelle (das angeschlossene Gerät) beim Durchschalten mit der Taste* **SOURCE** *nur dann erkannt wird, wenn diese Quelle im Menü* **EINSTELLUNGEN***, Untermenü* **QUELLEN** *aktiviert ist.*

Mit der Taste **SOURCE** rufen Sie die Liste der Quellen auf.

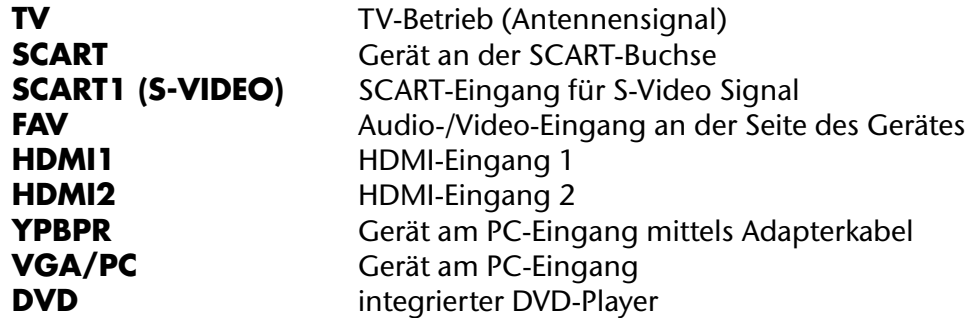

- $\triangleright$  Über die Richtungstasten  $\blacktriangleright$   $\blacktriangleleft$  gehen Sie zur gewünschten Quelle.
- Bestätigen Sie Ihre Wahl mit der Taste **O K** .

## **Der DVD-Modus DE**

Über den DVD-Modus wird der integrierte DVD-Player angesteuert.

### **Vom TV- zum DVD-Modus wechseln**

- Mit der Taste **SOURCE** rufen Sie die Auswahlliste der Quellen auf.
- **▶** Über die Richtungstasten  $\rightarrow$   $\land$  gehen Sie zu **DVD**.
- Bestätigen Sie Ihre Wahl mit der Taste **O K** .
- Wenn Sie zum TV-Modus zurückkehren wollen, wiederholen Sie diesen Vorgang und wählen statt **DVD** die Option **TV**.

### **DVD einlegen**

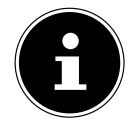

#### **Wichtig!**

*Der integrierte DVD-Player unterstützt nur Medien mit einem Durchmesser von 12 cm. Stecken Sie keine Medien mit einem kleineren oder größeren Durchmesser in den DVD-Schacht, um eine Beschädigung zu vermeiden.*

*Die DVD muss mit der bedruckten Seite nach vorne (Vorderseite des LCD-TVs) gerichtet sein.*

▶ Legen Sie die DVD mit der bedruckten Seite nach vorne in den DVD-Schacht. Ist das LCD-TV auf den DVD-Modus eingestellt, wird die DVD automatisch erkannt und eingezogen. Auf dem Bildschirm erscheint die Anzeige **LADEN**. Im Normalfall wird die Wiedergabe automatisch gestartet.

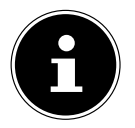

#### **Wichtig!**

*In einigen Fällen kann es erforderlich sein, die Wiedergabe manuell zu starten. Drücken Sie dazu die Wiedergabetaste .*

### **Bedienung über den LCD-TV**

Über die Bedientasten am LCD-TV stehen Ihnen folgende Funktionen zur Verfügung:

- ■/▲ STOP-Taste: Wiedergabe beenden / Auswurftaste: DVD aus dem Schacht auswerfen
- / PLAY-Taste: Wiedergabe starten oder anhalten / PAUSE-Taste: Wiedergabe anhalten

Um weitere Funktionen einzustellen oder Befehle einzugeben, müssen Sie die mitgelieferte Fernbedienung benutzen.

## **Menüsystem im DVD-Modus**

Um das Menü des DVD-Players aufzurufen, müssen Sie zunächst zum DVD-Modus umschalten. Benutzen Sie dazu die Taste **SOURCE** . Das DVD Menüsystem rufen Sie mit der Taste **DISPL AY** auf. Eine eventuell eingelegte DVD muss sich dazu im Stopp-Modus befinden.

### **Menü Video**

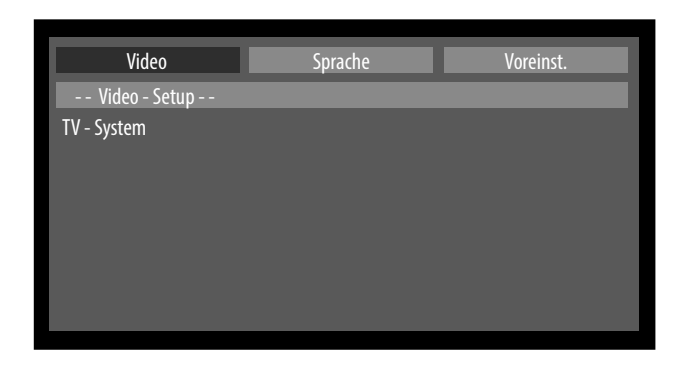

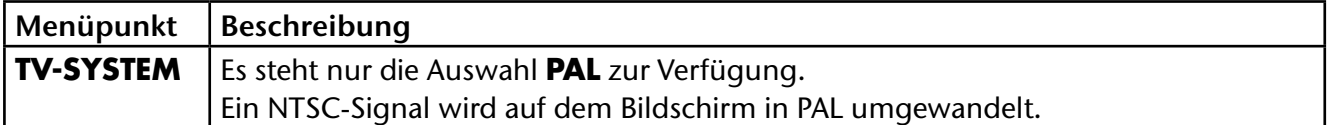

### **Menü Sprache**

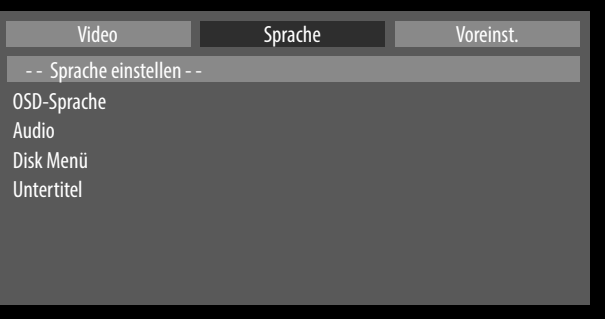

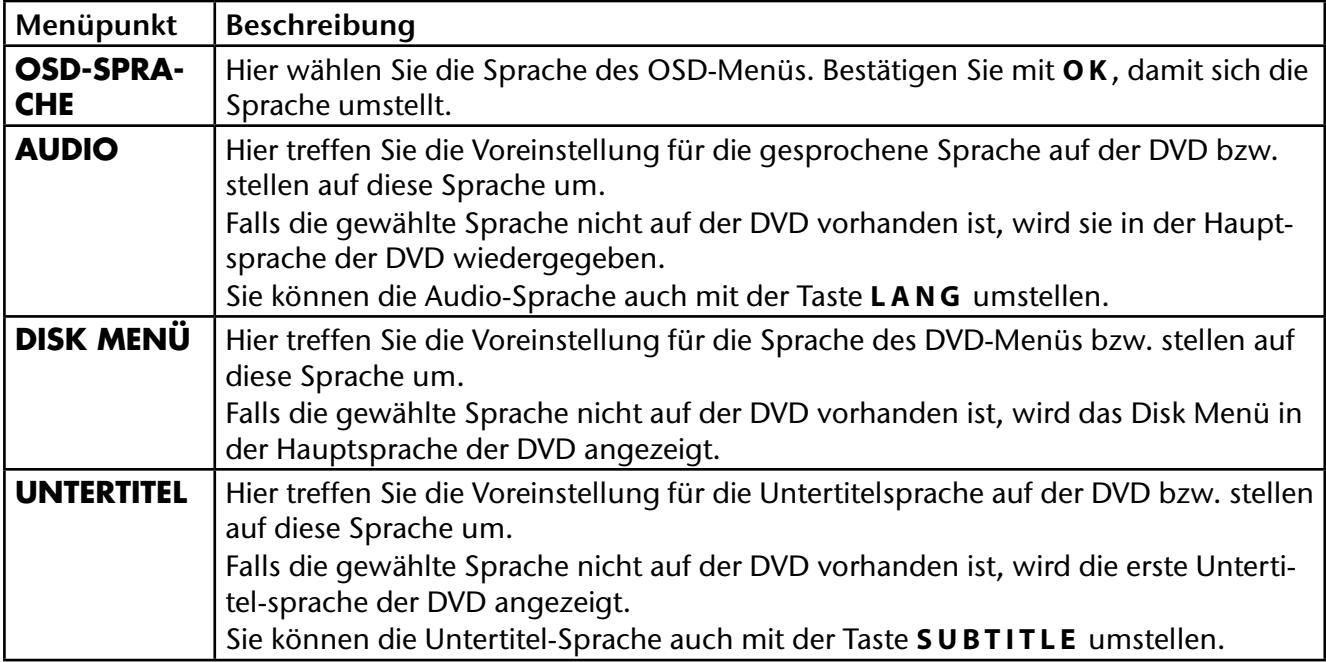

## **Menü Voreinst. DE**

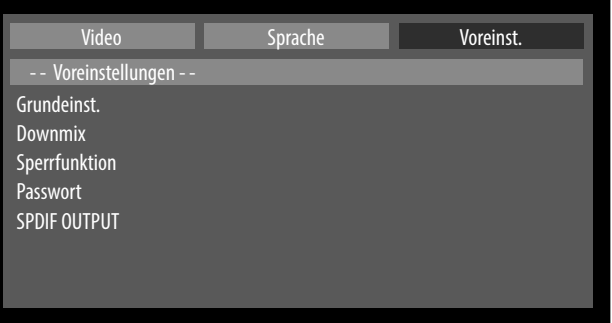

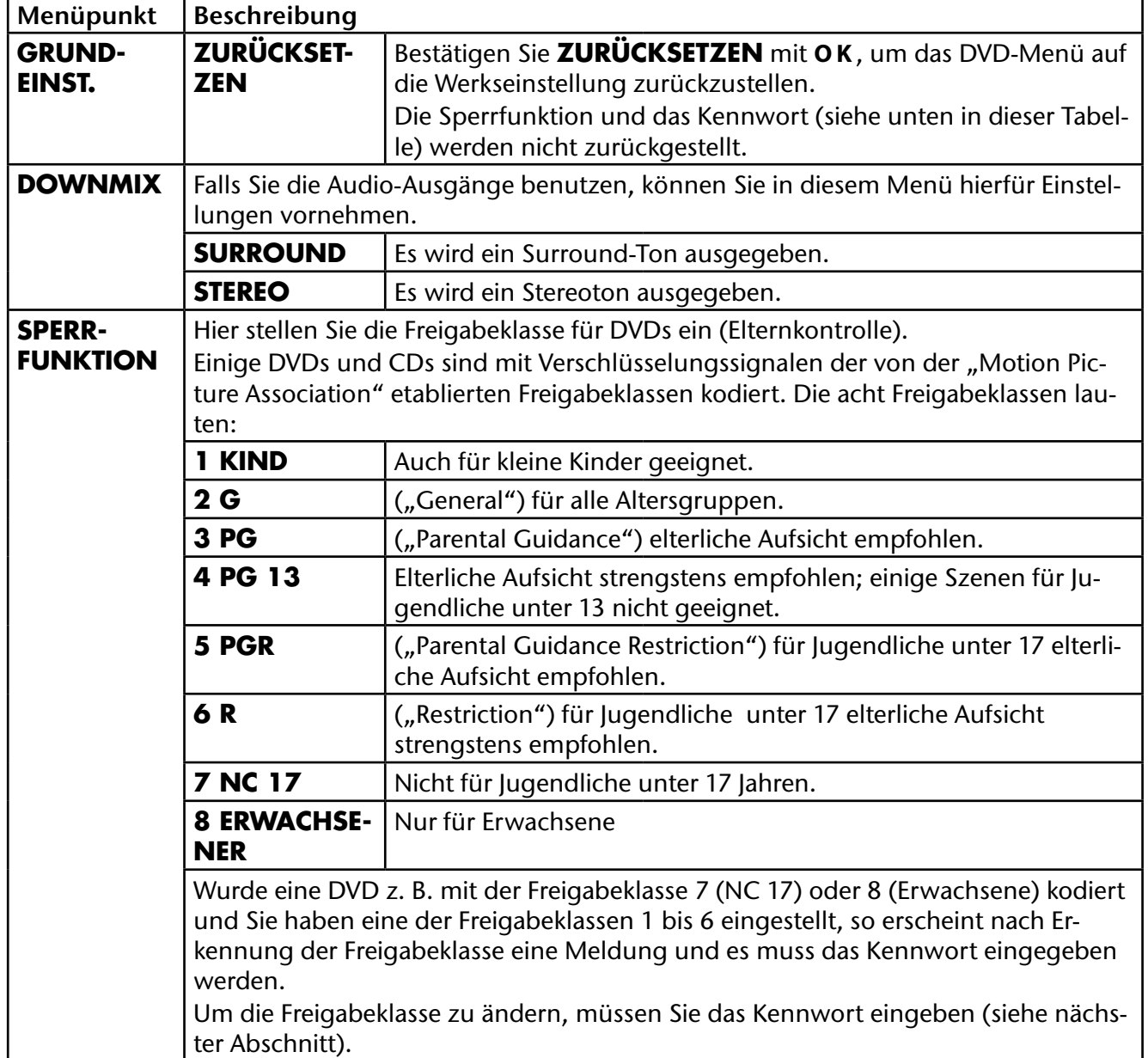

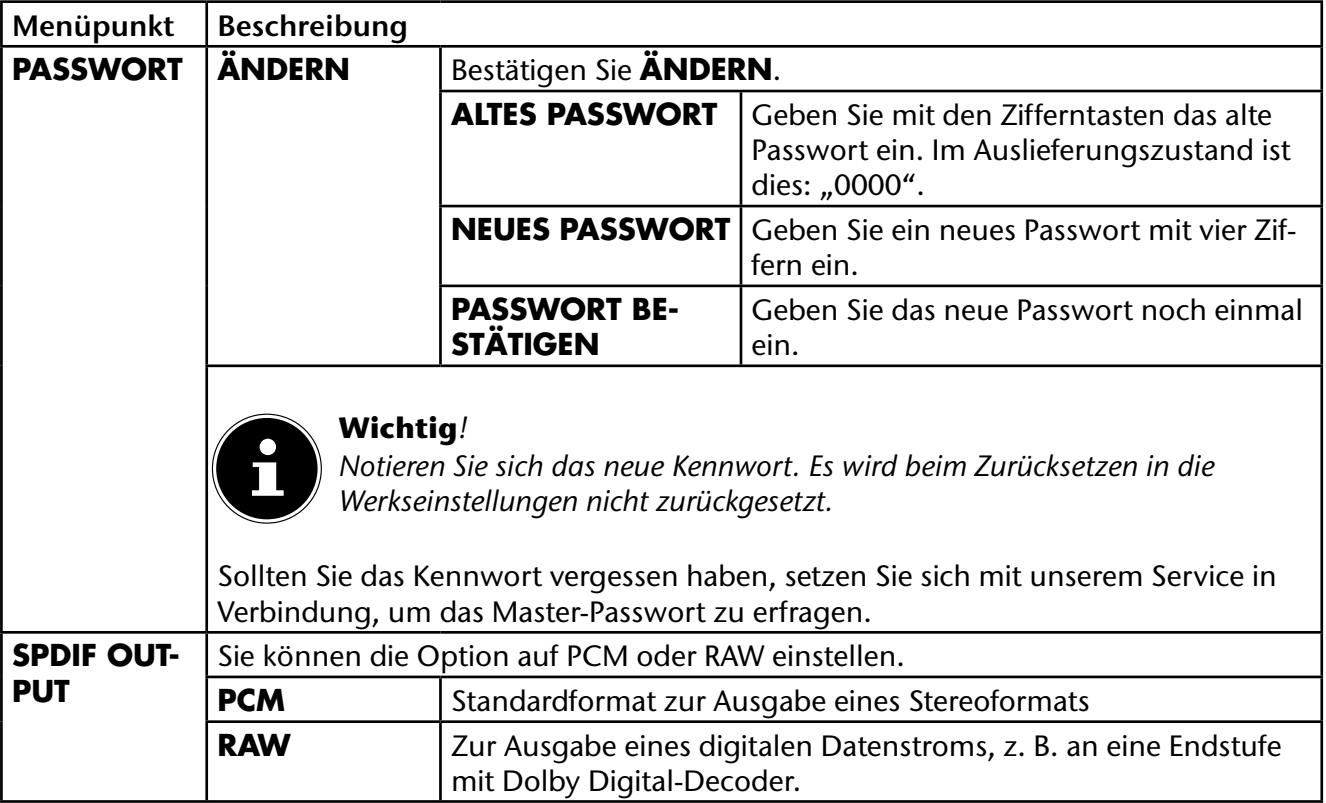

## **Videotext DE**

Videotext ist ein kostenloser Service, der von den meisten Fernsehstationen ausgestrahlt wird und aktuelle Informationen bezüglich Nachrichten, Wetter, Fernsehprogrammen, Aktienkursen, Untertiteln und anderen Themen bietet. Ihr TV-Gerät bietet viele nützliche Funktionen für die Bedienung des Videotexts sowie Multipage-Text, Unterseitenspeicherung oder schnelle Navigation.

## **Die Bedienung des Videotexts**

Zur Bedienung des Videotexts besitzt Ihre Fernbedienung spezielle Videotext-Tasten.

- Wählen Sie ein Fernsehprogramm, das Videotext ausstrahlt.
- $\triangleright$  Drücken Sie die Taste  $\equiv$  einmal, um die Basis-/Indexseite des Videotexts anzuzeigen.
- $\blacktriangleright$  Beim zweiten Drücken von  $\equiv$  wird der Text transparent vor das Fernsehbild gestellt.
- $\blacktriangleright$  Beim dritten Drücken der Taste  $\equiv$  wechselt das Gerät wieder in den TV-Modus.

### **Videotextseiten auswählen**

### Zifferntasten

- Geben Sie die gewünschte Videotextseite als dreistellige Nummer direkt mit den Zifferntasten ein.
- Die gewählte Seitenzahl wird in der linken oberen Ecke des Bildschirms angezeigt. Der Videotextzähler sucht solange, bis die gewählte Seitennummer gefunden ist.

### Seiten durchblättern

 $\blacktriangleright$  Mit den Programmwahltasten oder den Richtungstasten  $\blacktriangleright$  und  $\blacktriangle$  blättern Sie vor und zurück durch die Videotextseiten.

### Farbtasten

Wenn am unteren Bildrand farbige Texteinträge eingeblendet sind, können Sie diese Inhalte durch Drücken der entsprechenden Farbtasten ROT [**ZOOM** ], GRÜN [**REPEAT** ], GELB [**ROOT** ] und BLAU [**TITLE** ] direkt anwählen.

### Unterseiten

Manche Videotextseiten beinhalten Unterseiten. Am oberen Bildrand wird z. B. **1/3** angezeigt. Die Unterseiten werden im Abstand von ca. einer halben Minute nacheinander eingeblendet. Sie blättern mit den Richtungstasten  $\leftrightarrow$  durch die Unterseiten.

### INDEX

Mit der Taste **RETURN** wählen Sie die Indexseite aus, die eine Liste des Videotextinhalts enthält.

## **Über das OSD-Menü**

## **Im Menü navigieren**

- Drücken Sie die Taste **MENU**, um das OSD zu aktivieren.
- **EXECT Mit den Richtungstasten 4 → wählen Sie die Optionen aus dem Hauptmenü.**
- Drücken Sie die Taste **O K** , um die gewählte Option des Hauptmenüs aufzurufen.
- $\triangleright$  Mit den Richtungstasten  $\blacktriangleright$   $\blacktriangle$  wählen Sie die Optionen aus einem Menü.
- Mit der Taste **RETURN** kommen Sie ins Hauptmenü zurück.
- Mit den Richtungstasten  $\longleftrightarrow \bullet \bullet$  stellen Sie einen gewünschten Wert ein oder treffen eine andere Auswahl.
- Mit der Taste **RETURN** oder **MENU** schließen Sie das Menü.

Bitte beachten Sie, dass sich das Menü automatisch schließt, wenn keine Taste gedrückt wird. Sämtliche Funktionen und die dazugehörigen Tasten der gewählten Menübildern werden unten im Bild aufgeführt.

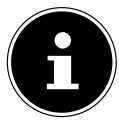

#### **Wichtig!**

*Im OSD-Menü wird auf eine Taste mit der Bezeichnung* **RET/BACK** *verwiesen. Diese entspricht der Taste* **RETURN** *Ihrer Fernbedienung.*

### Folgende Hauptmenüs können Sie wählen

- Menü **BILD**
- Menü **TON**
- Menü **EINSTELLUNGEN**
- Menü **INSTALLATION**
- Menü **PROGRAMMLISTE**
- Menü **MEDIENBROWSER**

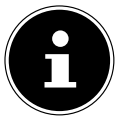

#### **Wichtig!**

*Aufgrund möglicher technischer Änderungen können die hier beschriebenen Menüs von denen auf Ihrem Bildschirm abweichen.*

#### **Wichtig!**

*Je nachdem, welche Quelle Sie gewählt haben, sind nicht alle Menüs verfügbar. Wenn als Quelle* **VGA/PC** *gewählt ist, erscheinen weitere Menüs.*

## **Menüsystem im Detail DE Menü Bild**

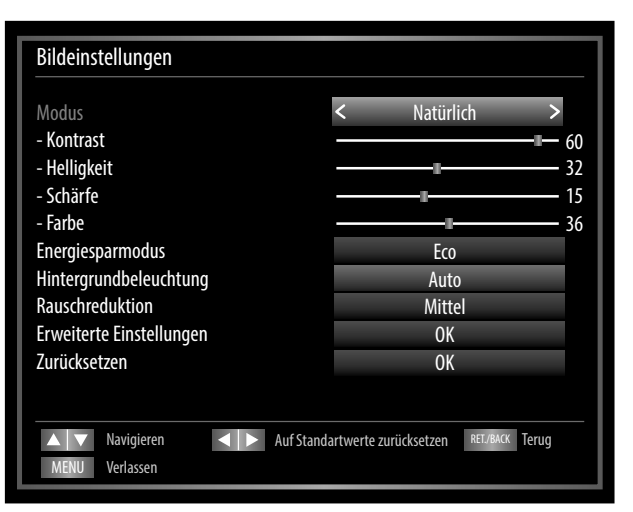

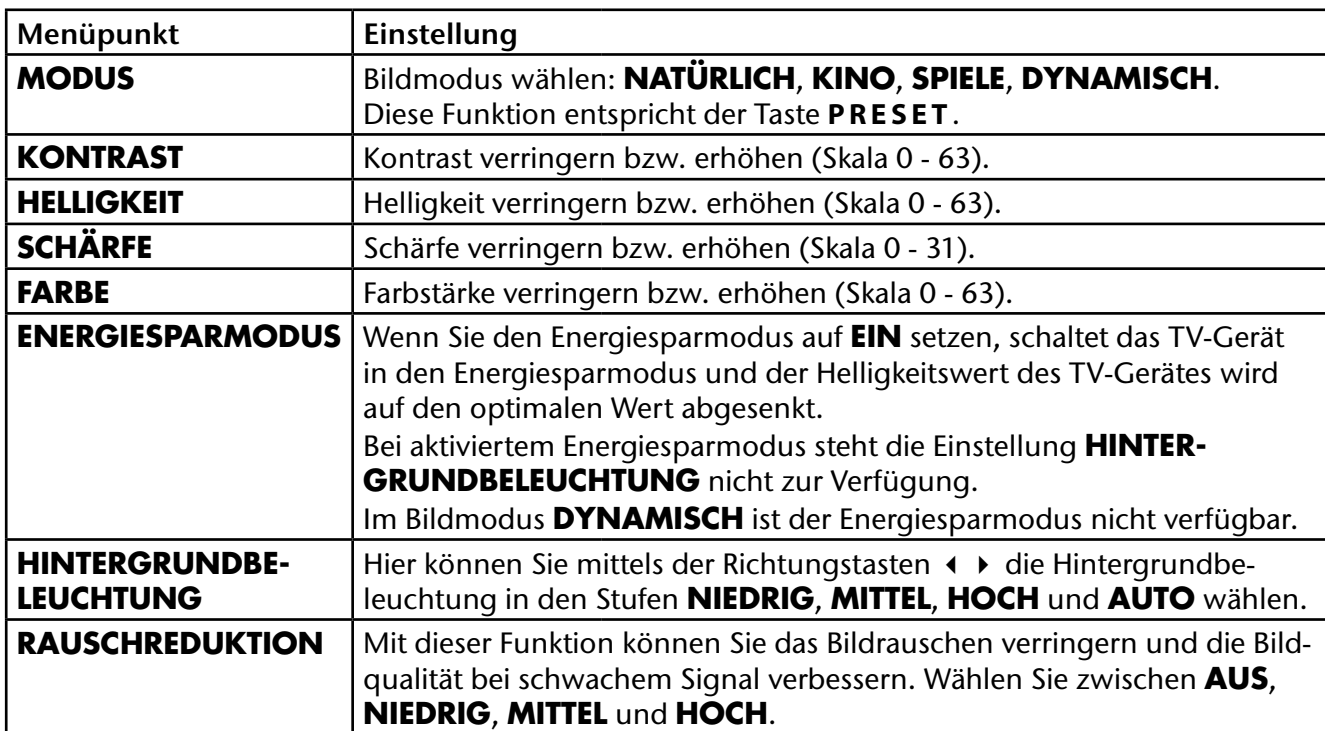

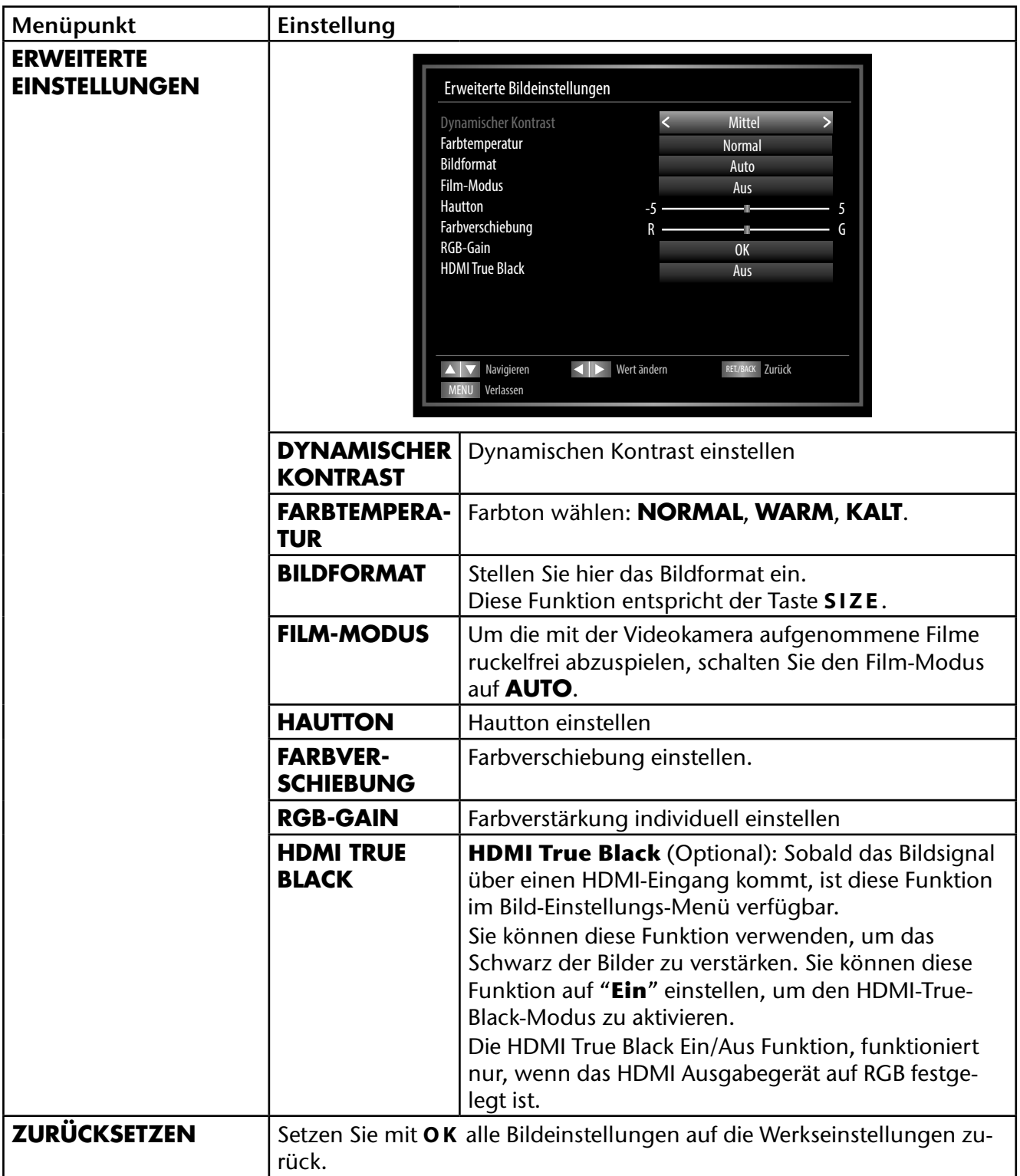

### **Menü Bild im VGA/PC Modus DE**

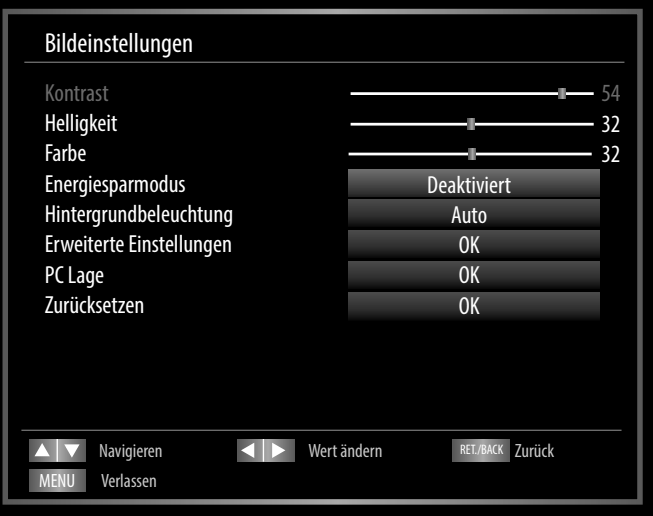

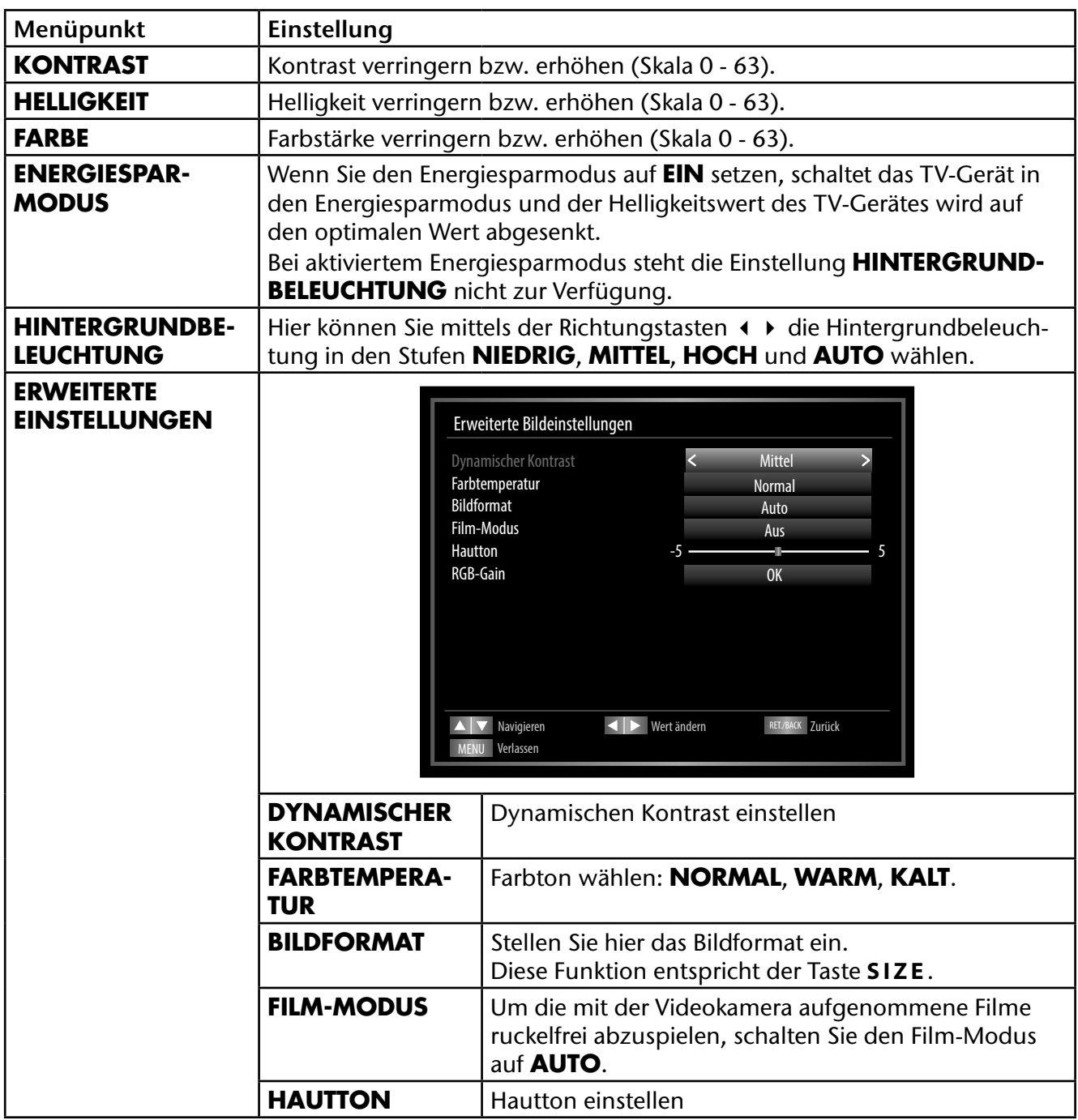

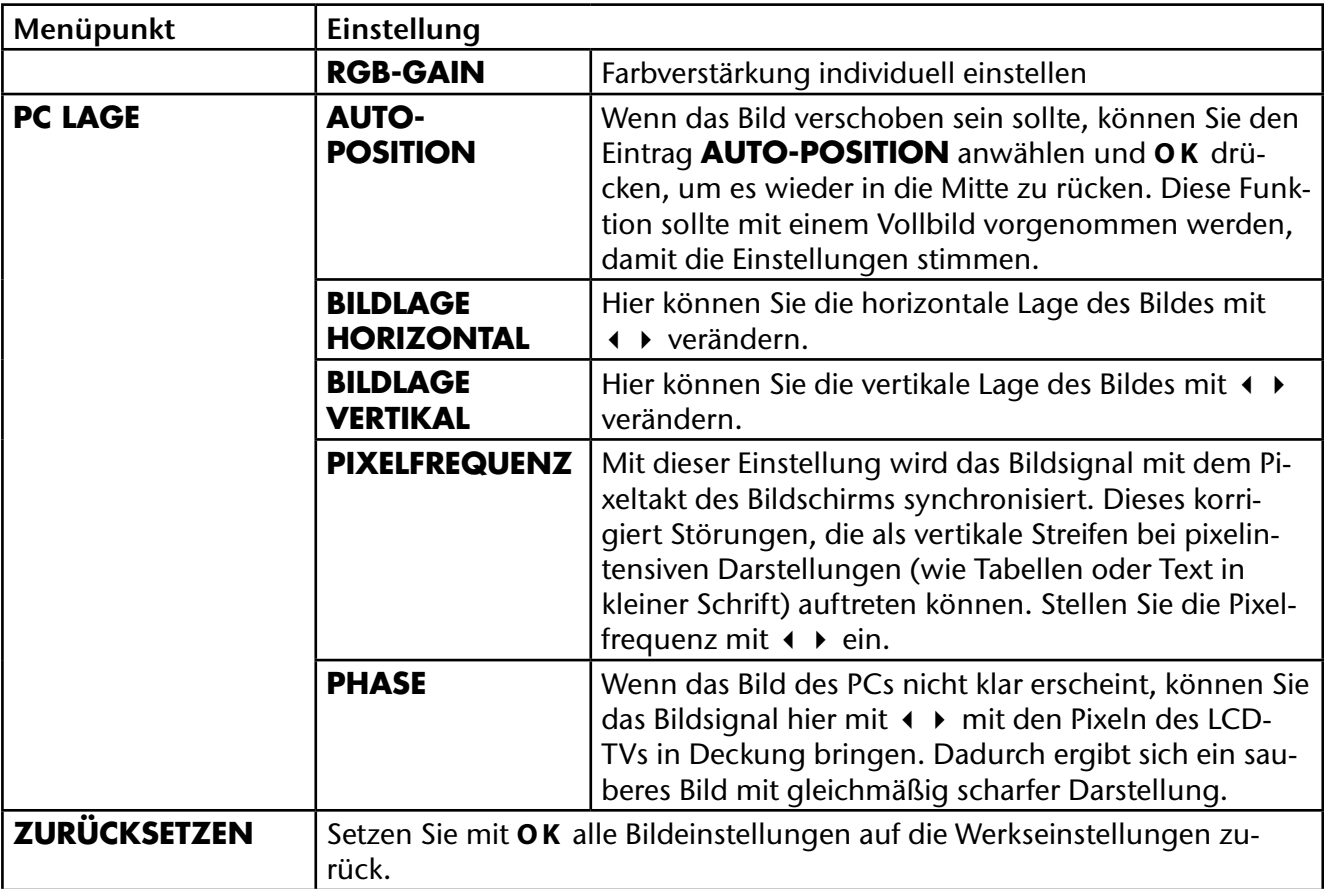

### **Menü Ton DE**

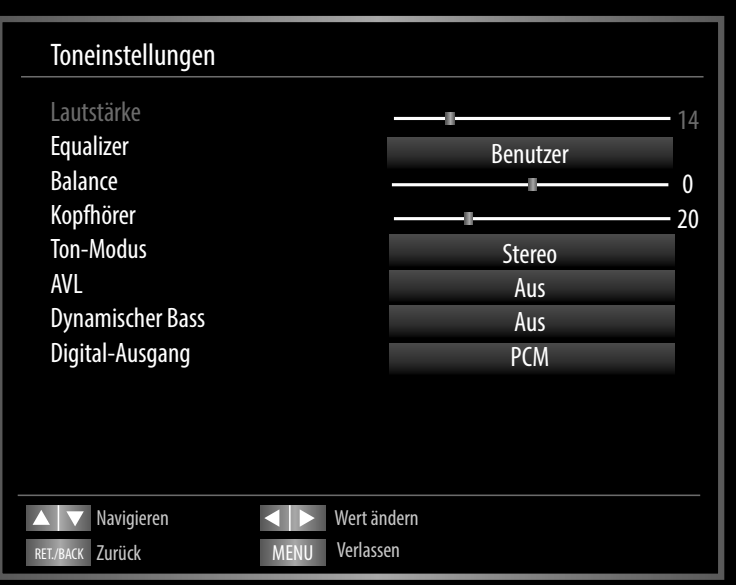

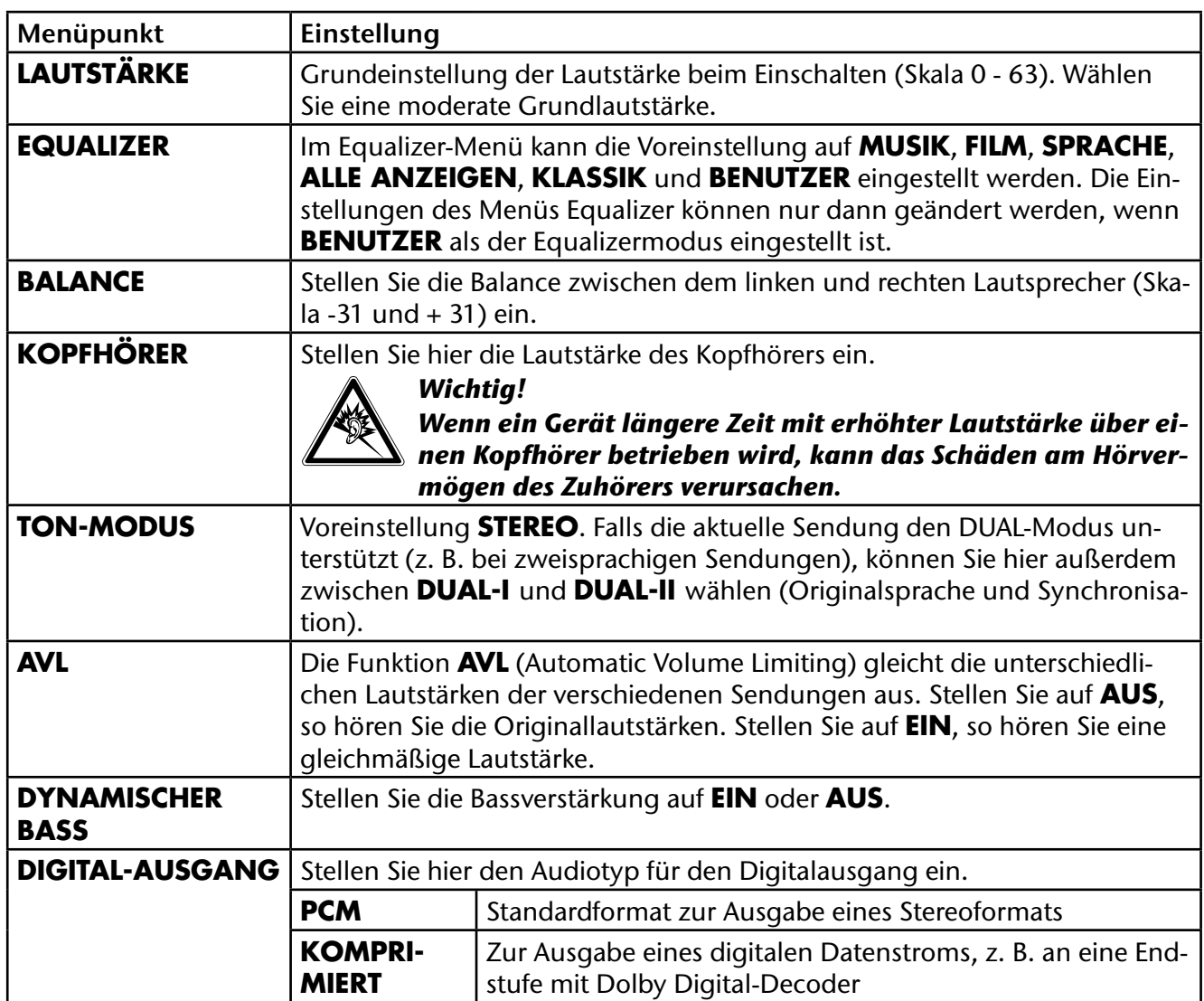

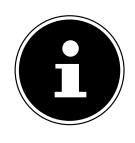

#### **Hinweis!**

*Bei eingestecktem Kopfhörer sind die Lautsprecher des Gerätes deaktiviert.*

## **Menü Einstellungen**

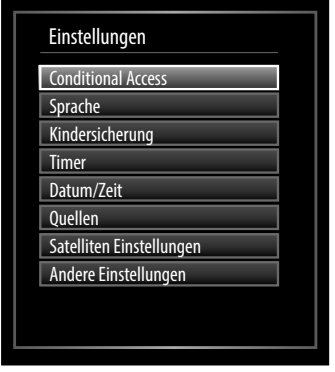

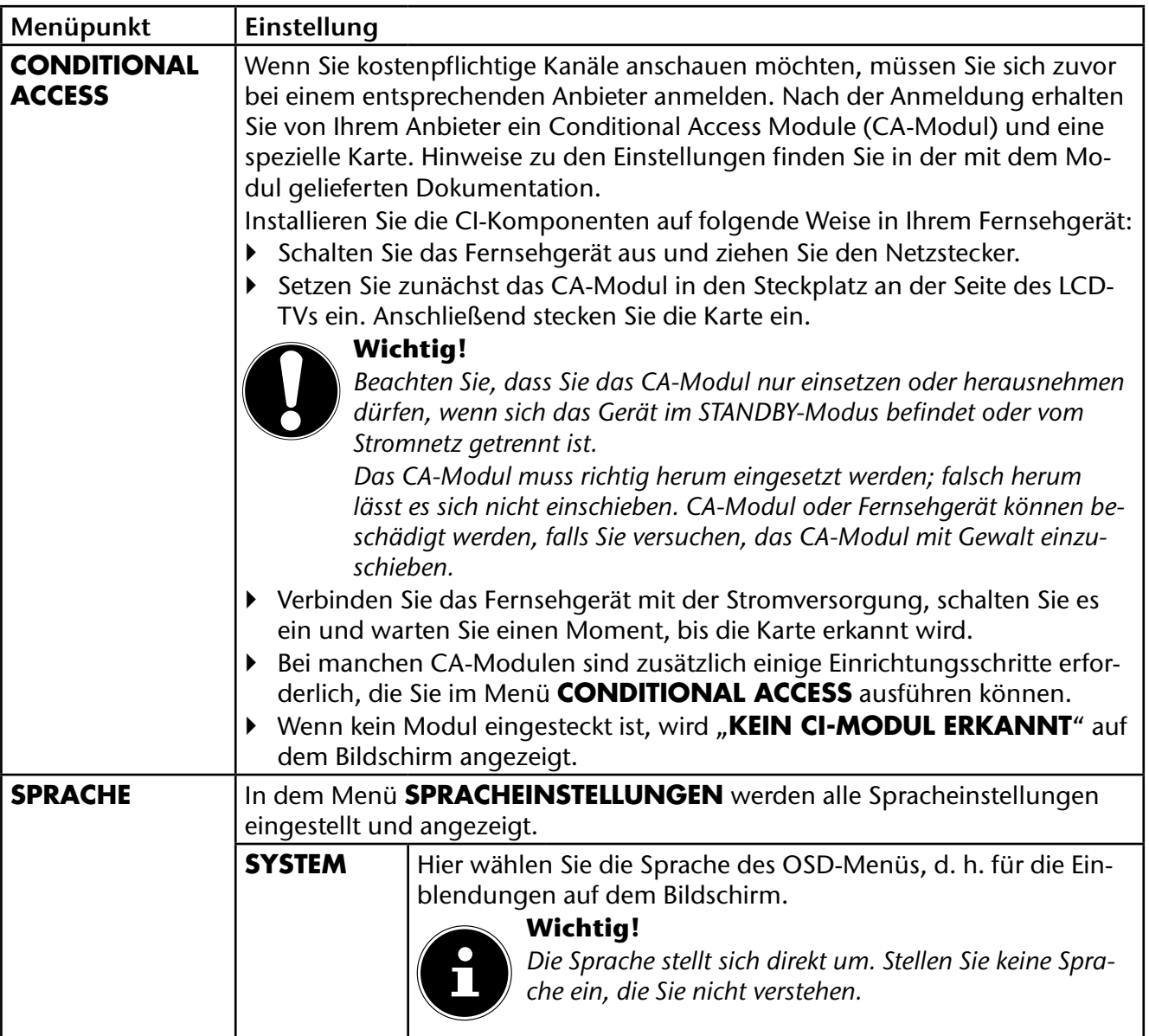

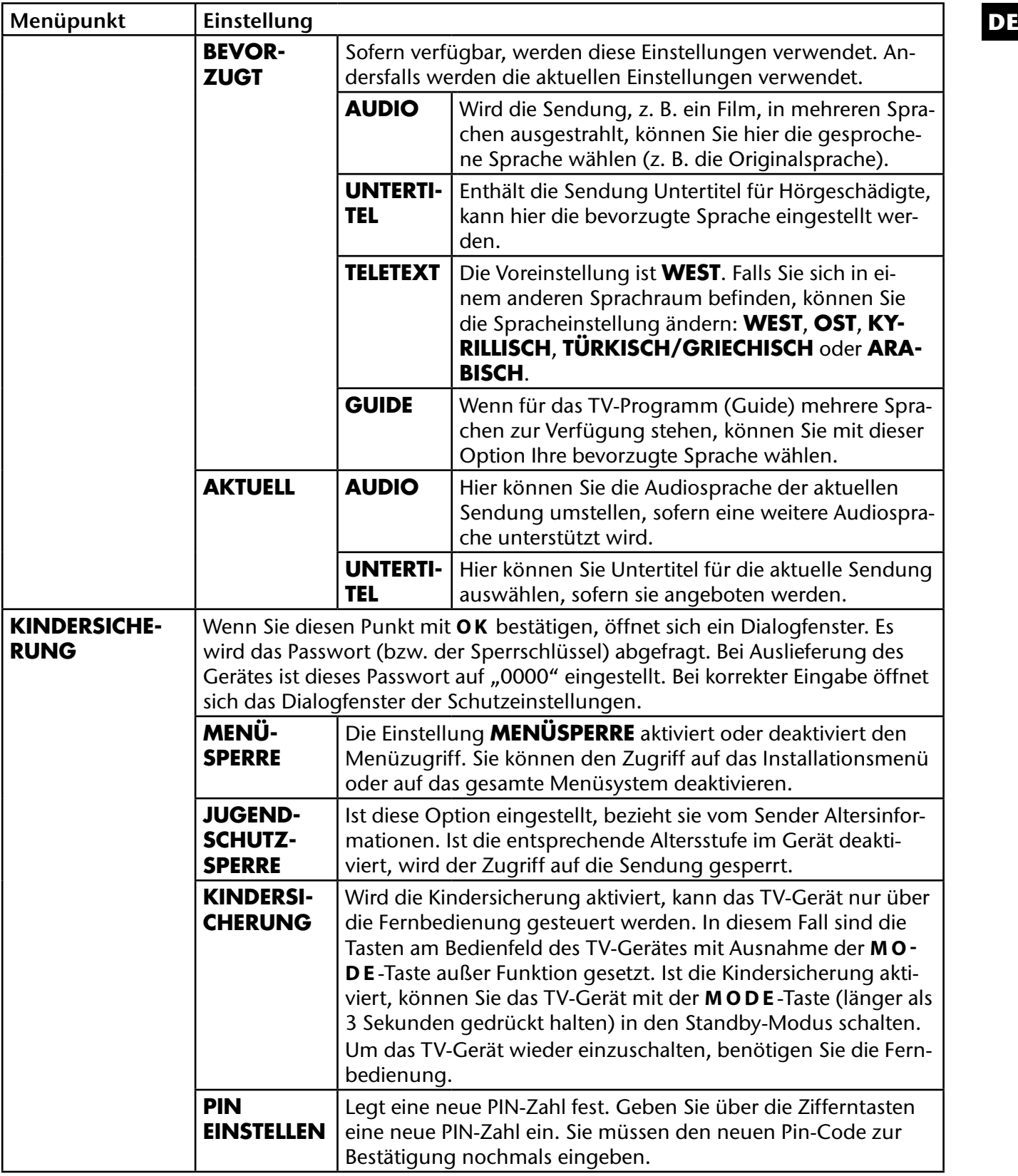

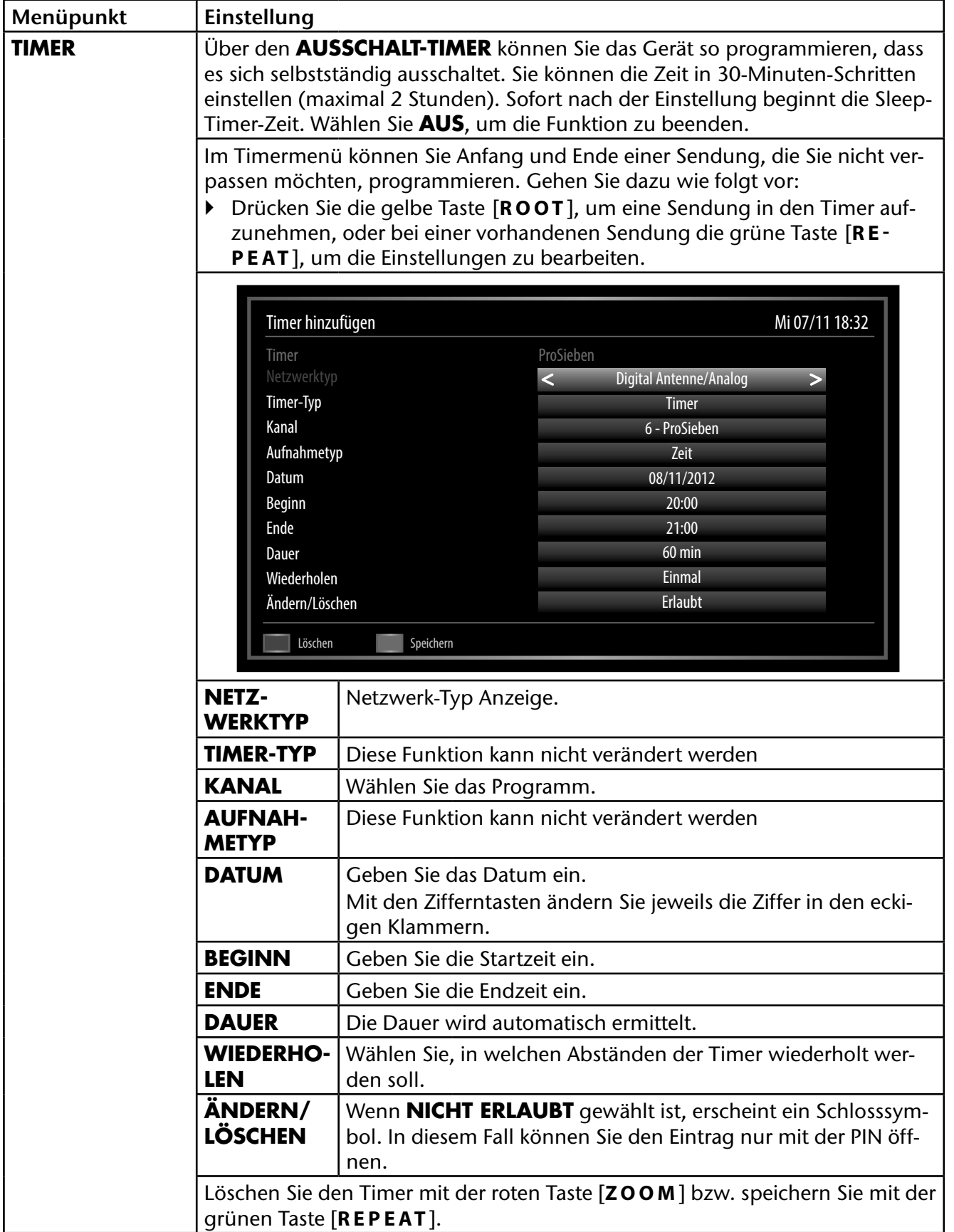

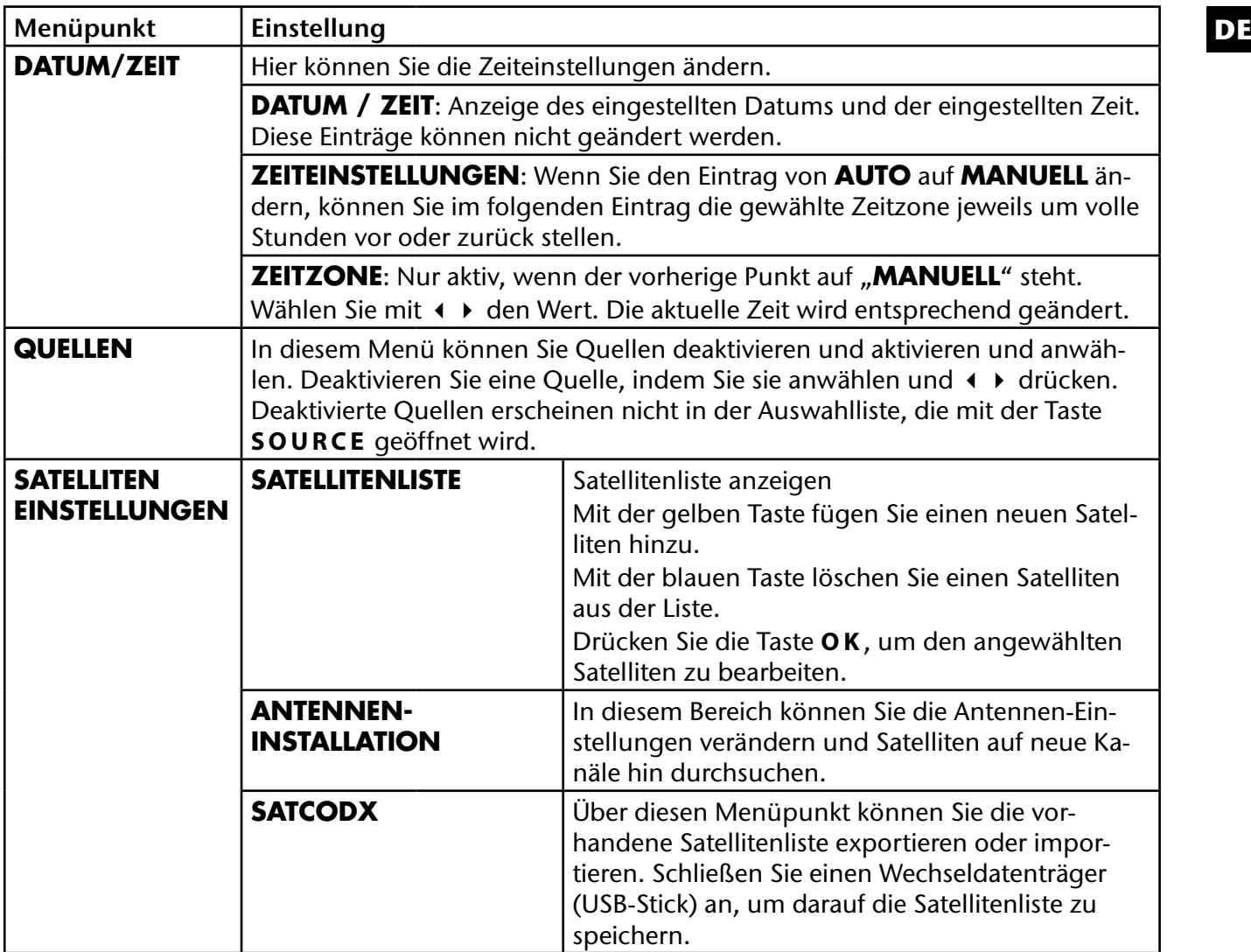

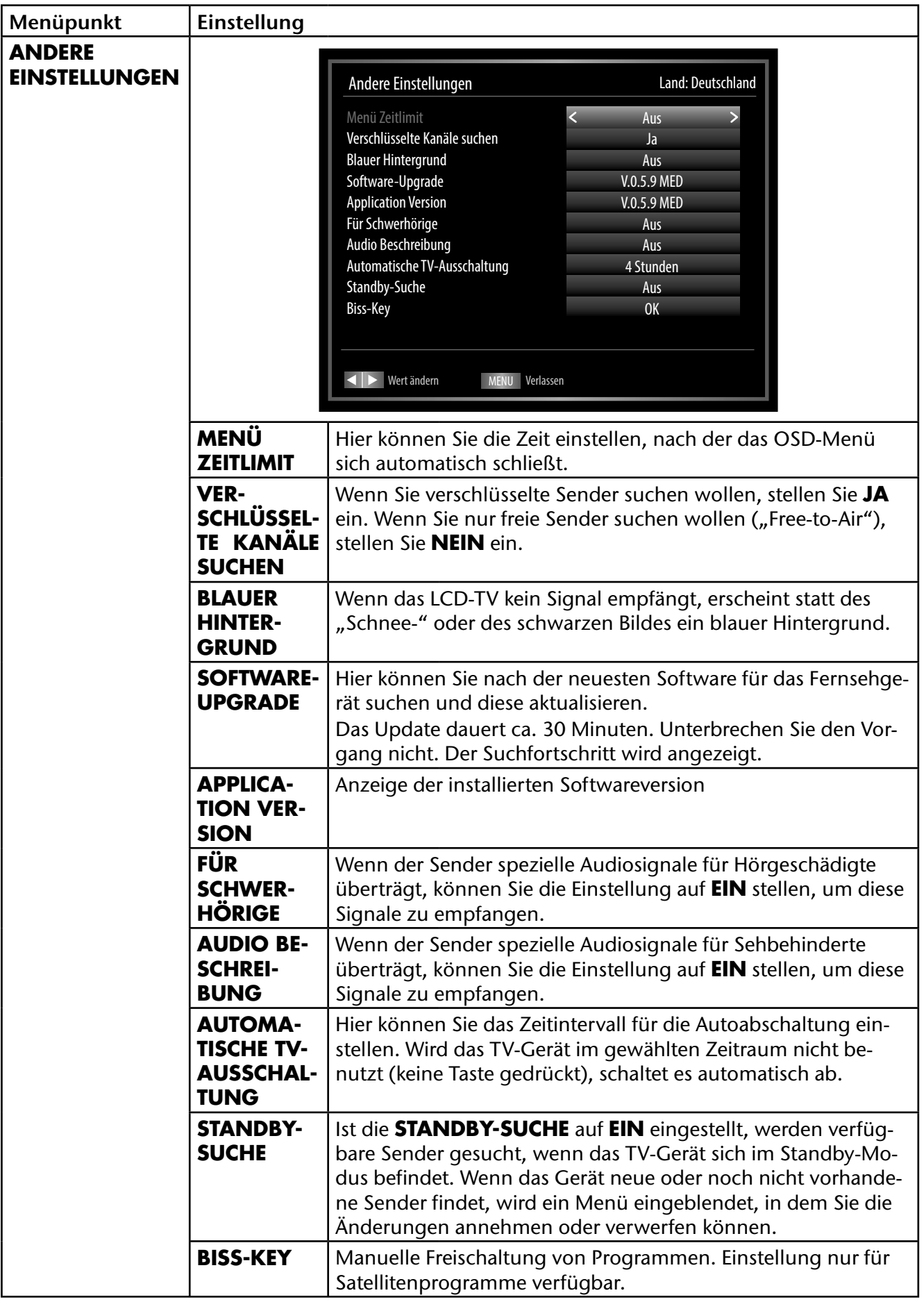

## **Menü Installation DE**

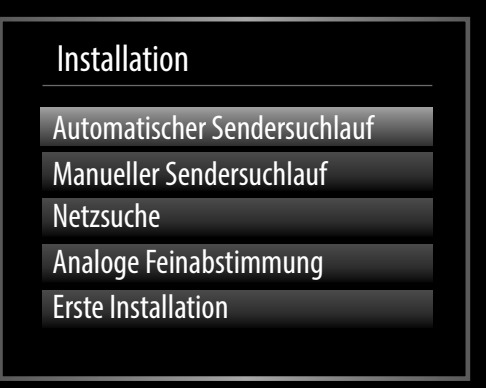

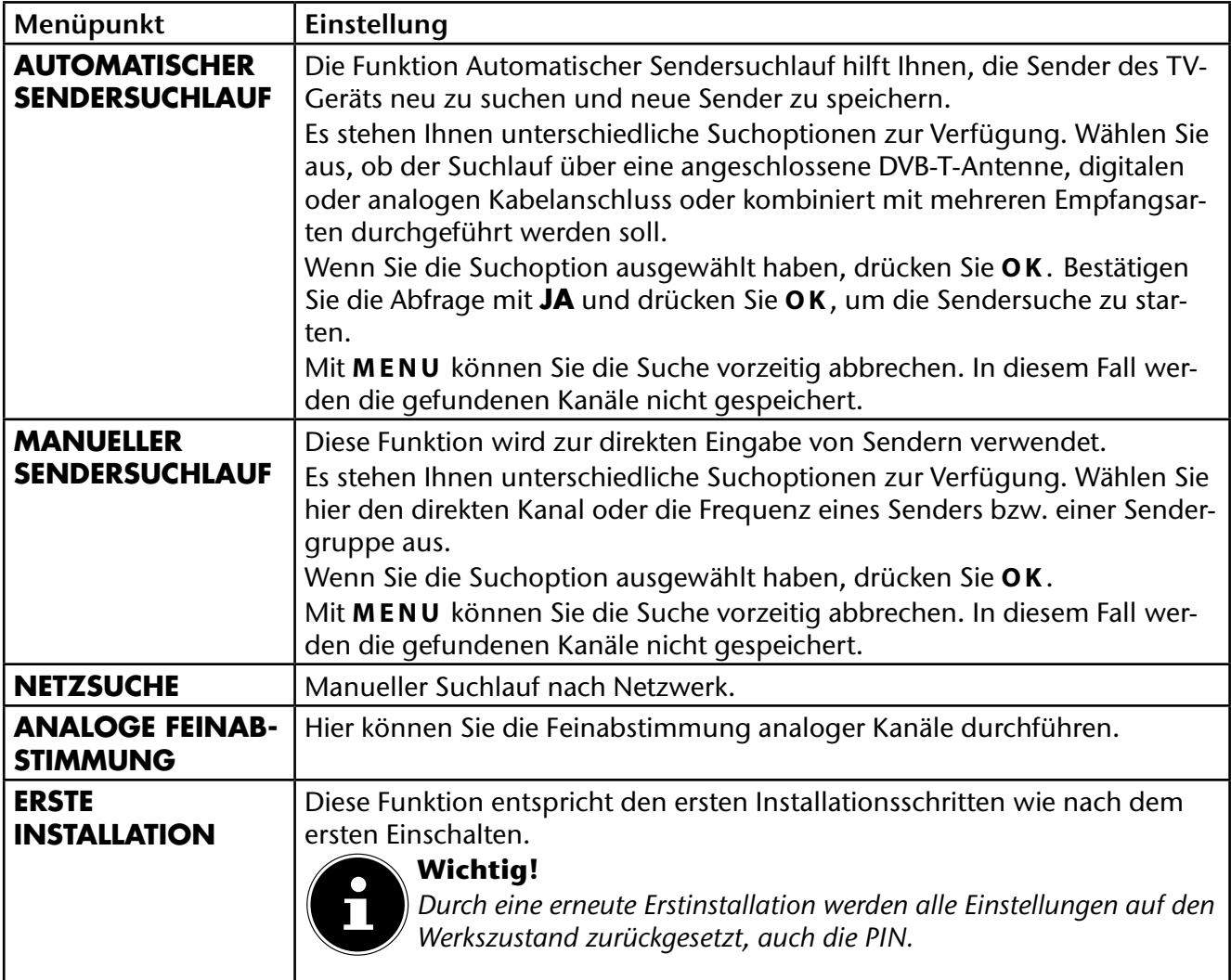

### **Menü Programmliste**

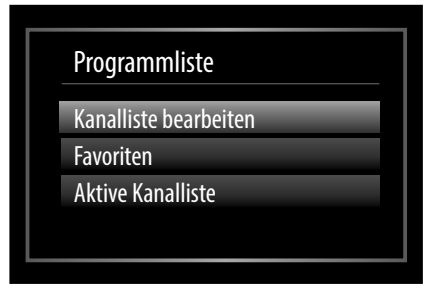

Die Programmliste ist der Ort, an dem Sie Ihre Kanäle verwalten. In diesem Menü stehen Ihnen folgende Optionen zur Verfügung:

- **KANALLISTE BEARBEITEN**
- **FAVORITEN**
- **AKTIVE KANALLISTE**

### Kanalliste bearbeiten

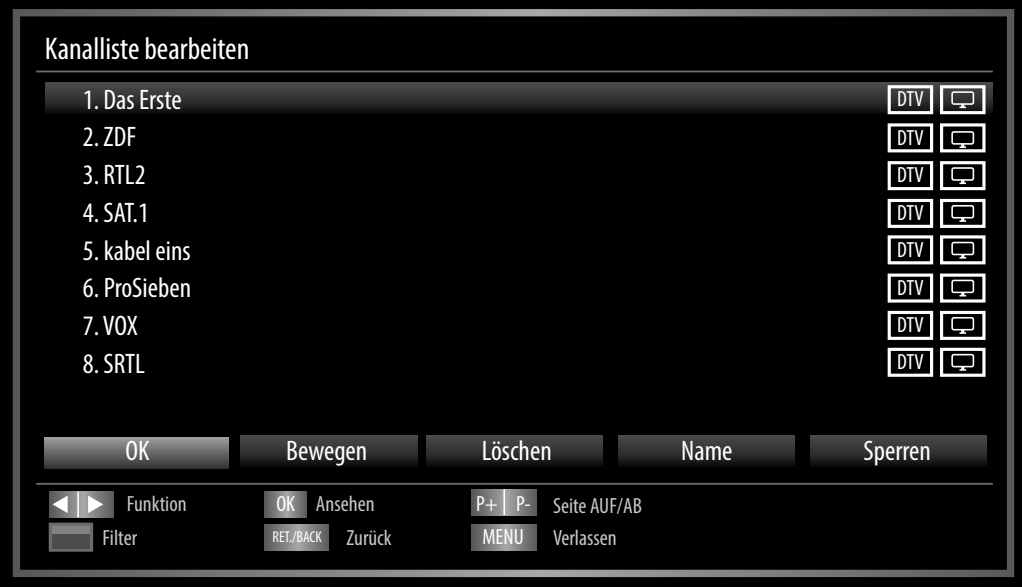

#### **Gesamte Programmliste durchblättern**

- $\blacktriangleright$  Mit den Richtungstasten  $\blacktriangleright$   $\blacktriangleleft$  wählen Sie das vorherige oder nächste Programm.
- Um eine Seite nach oben oder unten zu blättern, können Sie die Taste **P +** oder die Taste **P -** benutzen.
- Wenn Sie ein bestimmtes Programm schauen möchten, markieren Sie dieses mit den Richtungstasten <del>▼</del> ▲ und drücken anschließend die Taste OK.

#### **Programme in der Programmliste bewegen**

- $\blacktriangleright$  Mit den Richtungstasten  $\blacktriangleright$   $\blacktriangleleft$  wählen Sie das zu bewegende Programm.
- **▶ Wählen Sie mit den Richtungstasten 4 ▶ die Funktion BEWEGEN.** Die Funktion **BEWEGEN** wird in der unteren Menüleiste neben dem Eintrag **OK** angezeigt.
- Drücken Sie **O K** , es öffnet sich ein Dialogfenster.
- Geben Sie die gewünschte Programmnummer ein und drücken Sie **OK.** Wenn der Programmplatz bereits belegt ist, werden Sie gefragt, ob Sie das Programm trotzdem verschieben möchten.
- Wählen Sie **JA** und bestätigen Sie mit **O K** . Das Programm wird eingefügt und die anderen Programme verschoben.
- Wählen Sie **NEIN** und bestätigen Sie mit **O K** . Die Programme behalten ihren Platz.

#### **DE Programme aus der Programmliste löschen**

- $\blacktriangleright$  Mit den Richtungstasten  $\blacktriangleright$   $\blacktriangleleft$  wählen Sie das zu löschende Programm.
- **▶ Wählen Sie mit den Richtungstasten + ▶ die Funktion LÖSCHEN** im Programmliste-Menü. Die Funktion **LÖSCHEN** wird in der unteren Menüleiste neben dem Eintrag **OK** angezeigt.
- Drücken Sie **O K** , um das markierte Programm aus der Programmliste zu löschen. Anschließend erscheint die nachstehende Meldung auf dem Bildschirm: **"DER AUSGEWÄHLTE SENDER/KANAL WIRD GELÖSCHT (AUCH IN DER FAVORITEN-LISTE!). WEITER?"**.
- Wählen Sie **JA** und bestätigen Sie mit **O K** . Das Programm wird gelöscht und die Programmliste wird aktualisiert.
- Wählen Sie **NEIN** und bestätigen Sie mit **O K** . Der Löschvorgang wird abgebrochen.

#### **Programme umbenennen**

- $\blacktriangleright$  Mit den Richtungstasten  $\blacktriangleright$   $\blacktriangleleft$  wählen Sie das Programm, das Sie umbenennen möchten.
- **▶ Wählen Sie mit den Richtungstasten (+ ▶ die Funktion <b>NAME** im Programmliste-Menü. Die Funktion **NAMEN BEARBEITEN** wird in der unteren Menüleiste neben dem Eintrag **OK** angezeigt.
- Drücken Sie **O K** , um das markierte Programm umzubenennen.
- D Nun können Sie mit den Richtungstasten 4 D zum vorherigen oder nächsten Zeichen springen. Durch ein-/mehrmaliges Drücken der Zifferntasten können Sie alternativ die Zeichen direkt eingeben.
- $\blacktriangleright$  Mit den Richtungstasten  $\blacktriangleright$   $\blacktriangleleft$  können Sie nun durch den Zeichensatz springen (scrollen).
- Mit der Taste **O K** bestätigen Sie die Änderung und aktualisieren die Programmliste.
- Zum Abbrechen der Bearbeitung drücken Sie die Taste **MENU**, mit der Taste **O K** speichern Sie den neuen Namen ab.

#### **Programme sperren**

Durch die Sperre können Sie den Zugriff auf bestimmte Programme durch ein Kennwort schützen. Um ein Programm zu sperren, müssen Sie das Passwort kennen (Passwort bei Auslieferung: 0000, im Menü **EINSTELLUNGEN > KINDERSICHERUNG** kann es geändert werden).

- $\blacktriangleright$  Markieren Sie das zu sperrende Programm mit den Richtungstasten  $\blacktriangleright$   $\blacktriangle$ .
- **▶ Wählen Sie dann die Option SPERREN** mit den Richtungstasten (▶).
- Drücken Sie nun **O K** ; ein Kennwort-Fenster wird angezeigt. Es erscheint die Meldung: **PIN EIN-GEBEN**.
- Geben Sie die PIN ein. Hinter dem gesperrten Programm erscheint ein Schlosssymbol in der Programmliste. Die Sperre wird daraufhin sofort aktiv.
- Um das Programm wieder freizugeben, gehen Sie bitte genauso vor, wie beim Sperren.

#### **Kanallisten-Filter setzen**

Mit Hilfe eines Filters haben Sie die Möglichkeit, gezielt nach speziellen Programmen zu suchen oder sortieren.

- Drücken Sie die blaue Taste [**TITLE** ], um den Kanallisten-Filter zu öffnen. Es stehen Ihnen nun diverse Filterkriterien zur Verfügung.
- Je nach ausgewähltem Filter wird in der Kanalliste das entsprechende Ergebnis angezeigt.

### Favoriten

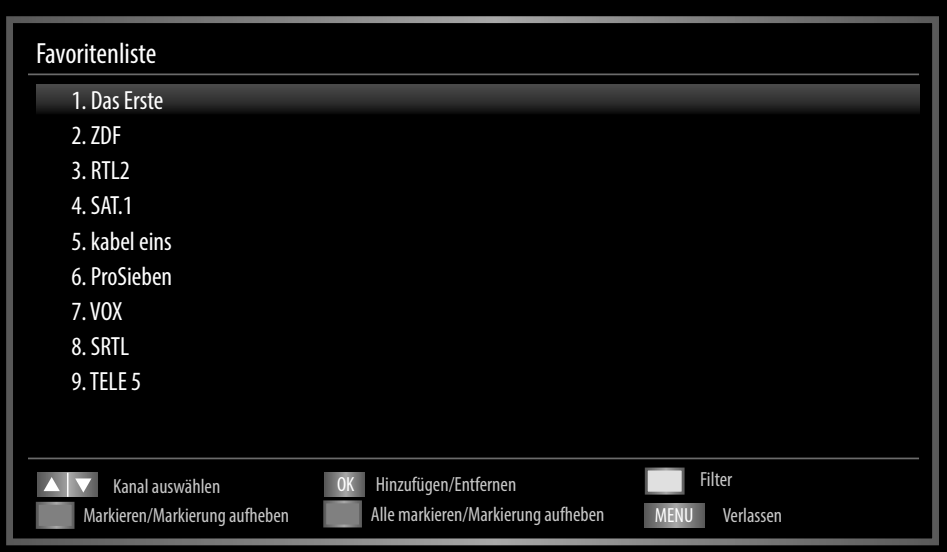

Sie können verschiedene Programme als Favoriten festlegen; auf diese Weise können Sie beim Durchblättern der Kanäle lediglich Ihre Lieblingsprogramme anzeigen lassen.

- Um einen Favoriten festzulegen, markieren Sie im Menü **PROGRAMMLISTE** den Eintrag **FAVO-RITEN**.
- Drücken Sie nun die Taste **O K** ; das Menü **FAVORITENLISTE** wird auf dem Bildschirm angezeigt.

#### **So fügen Sie ein Programm zu einer Favoritenliste hinzu**

- $\triangleright$  Wählen Sie mit den Richtungstasten  $\rightarrow \blacktriangle$  das Programm, welches Sie in die Favoritenliste aufnehmen möchten.
- Drücken Sie die Taste **OK** , um das Programm zur Favoritenliste hinzuzufügen. Bei jedem Programm wird durch ein Symbol angezeigt, ob es in der Favoritenliste abgespeichert wurde.
- Wiederholen Sie die Schritte, bis die gewünschten Programme der Favoritenliste hinzugefügt wurden.

#### **Programm aus der Favoritenliste entfernen**

- ▶ Wählen Sie mit den Richtungstasten  $\blacktriangleright$   $\blacktriangle$  das Programm, welches Sie aus der Favoritenliste entfernen möchten.
- Drücken Sie die Taste **OK** , um das markierte Programm aus der Favoritenliste zu entfernen. Das Symbol, das die Platzierung des Programms in der Liste anzeigt, verschwindet aus dem Menü.

#### **Hinweis**

*Bei aktivierter Programmliste werden beim Senderlistenaufruf nur die Favoriten-Programme in einer Liste angezeigt.*

#### Aktive Kanalliste

Sie können die Sender auswählen, die in der Programmliste aufgelistet sind. Im Untermenü **AKTIVE KANALLISTE** stellen Sie die Sendertypen ein.

### **Menü Medienbrowser DE**

Wenn Sie einen USB-Datenträger an den LCD-TV anschließen, können Sie Musikdateien, Bilder und Videos wiedergeben.

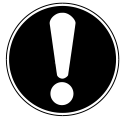

#### **Hinweise zur USB Nutzung**

*Unter Umständen sind bestimmte Arten von USB-Geräten (MP3-Player) mit diesem LCD-TV nicht kompatibel.*

*Schließen Sie das USB-Gerät direkt an. Benutzen Sie kein separates Kabel, da Kompatibilitätsprobleme entstehen können.* 

*Ziehen Sie das USB-Gerät nicht ab, während eine Datei wiedergegeben wird. Schnelles An- und Abstecken von USB-Geräten ist gefährlich. Sie sollten insbesondere nicht mehrmals schnell hintereinander das USB-Gerät ein- und wieder abstecken. Dadurch könnten physische Schäden am USB-Gerät und besonders am LCD-TV selbst entstehen.*

Sobald Sie einen USB-Datenträger an den Fernseher angeschlossen haben, erscheint der Medienbrowserbildschirm.

Sie öffnen den Medienbrowser über die gleichnamige Funktion im Hauptmenü.

Alternativ können Sie diesen auch mit der Taste **MEDIA** öffnen.

Die nachstehenden Auswahlmöglichkeiten stehen Ihnen zur Verfügung:

- **VIDEOS** zur Wiedergabe vom Videodateien
- **FOTOS** zur Wiedergabe von Fotodateien
- **MUSIK** zur Wiedergaben vom Musikdateien
- **ALLE**<sup>2</sup> zur Wiedergabe aller Medientypen
- **EINSTELLUNGEN** zur Einstellung des Medienbrowsers

Je nach ausgewählter Option stehen Ihnen unterschiedliche Funktionen zur Verfügung. Diese werden im unteren Teil des Bildschirms dargestellt.

Um den Medienbrowser zu verlassen, drücken Sie die Taste **MENU**.

### Videos über den USB-Anschluss anschauen

Wenn Sie **VIDEOS** aus den Hauptoptionen wählen, werden die verfügbaren Videodateien gefiltert und am Bildschirm angezeigt. Sie können die Richtungstasten  $\bullet \bullet$  verwenden, um eine Videodatei auszuwählen.

- Drücken Sie **O K** , um das Video abzuspielen.
- Drücken Sie die Taste **RETURN**, um zum vorhergehenden Menü zurückzukehren.

### Fotos über den USB-Anschluss anschauen

Wenn Sie **FOTOS** aus den Hauptoptionen wählen, werden die verfügbaren Bilddateien gefiltert und am Bildschirm aufgelistet.

- Drücken Sie **O K** , um das Foto anzuzeigen.
- Drücken Sie die Taste **RETURN**, um zum vorhergehenden Menü zurückzukehren.

### Musik über den USB-Anschluss wiedergeben

Wenn Sie **MUSIK** aus den Hauptoptionen wählen, werden die verfügbaren Audiodateien gefiltert und am Bildschirm aufgelistet.

- Drücken Sie **O K** , um die Musikwiedergabe zu starten.
- Drücken Sie die Taste **RETURN**, um zum vorhergehenden Menü zurückzukehren.

<sup>2</sup> Dieses Auswahlmenü erscheint, wenn im Menü **EINSTELLUNGEN** unter **WIEDERGABESTIL** die Option **VERZEICHNIS** eingestellt wurde.

### Medienbrowser einstellen

Sie können Ihre Einstellungen für den Medienbrowser mit dem Dialog **EINSTELLUNGEN** anpassen.

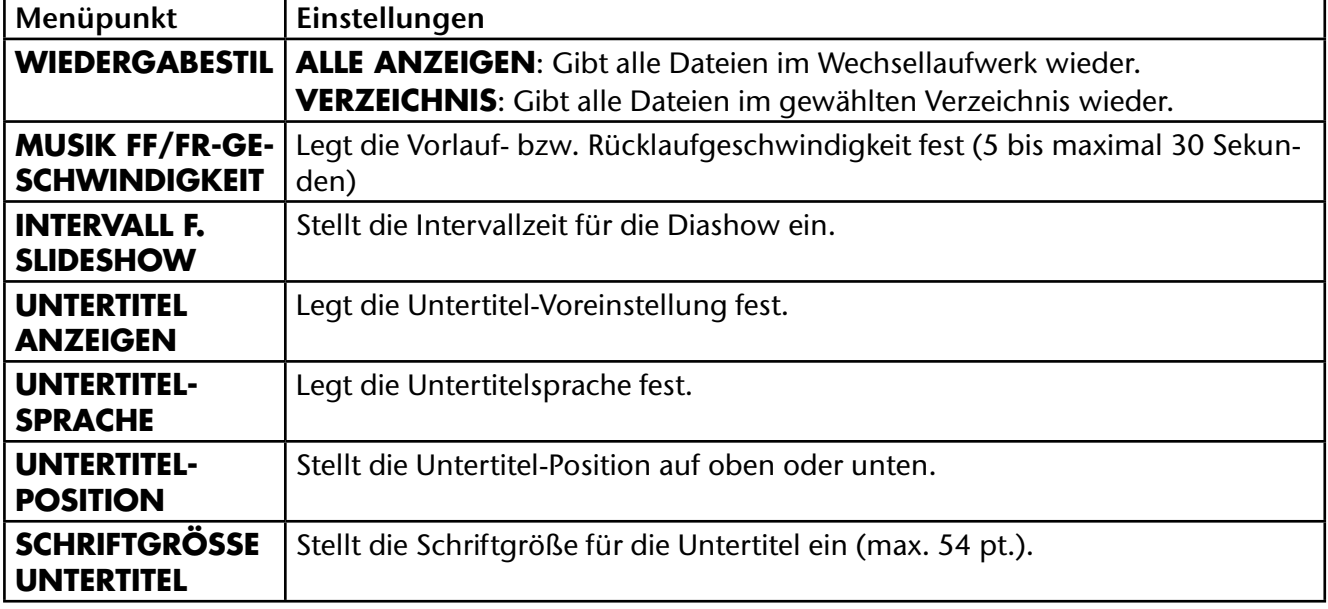

## **EPG - Programmführer**

Mit der Taste **EPG** öffnen Sie das "elektronische TV-Programm".

In der Tabelle sehen Sie die aktuelle sowie die nächste Sendung für die verfügbaren Sender.

 $\triangleright$  Wählen Sie mit  $\blacktriangleright$  ein Programm und blättern Sie mit  $\blacklozenge$   $\blacktriangleright$  durch das Programm.

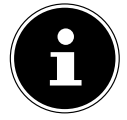

#### **Beachten Sie:**

*Die angezeigten Programminformationen werden von den Sendeanstalten erstellt. Falls keine Programminformation dargestellt wird, ist dies kein Fehler Ihres LCD-TVs.*

Die folgende Tabelle zeigt die Optionen für den **PROGRAMMFÜHRER**:

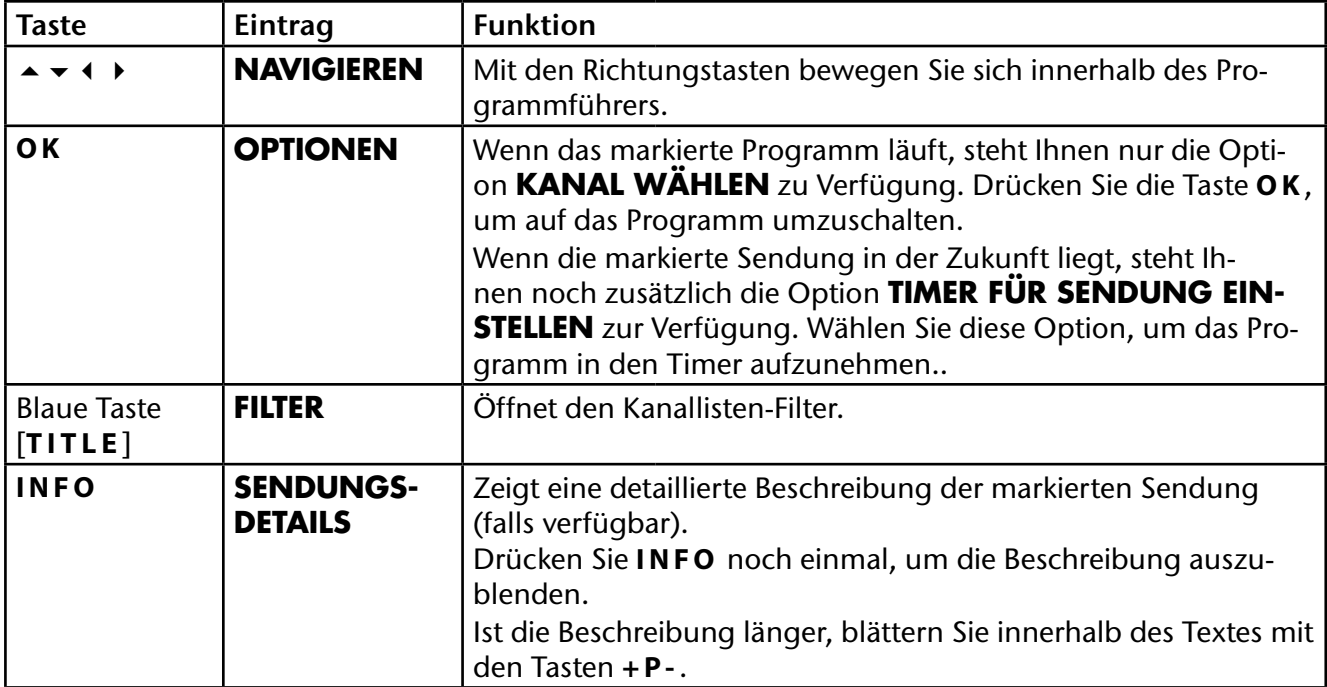

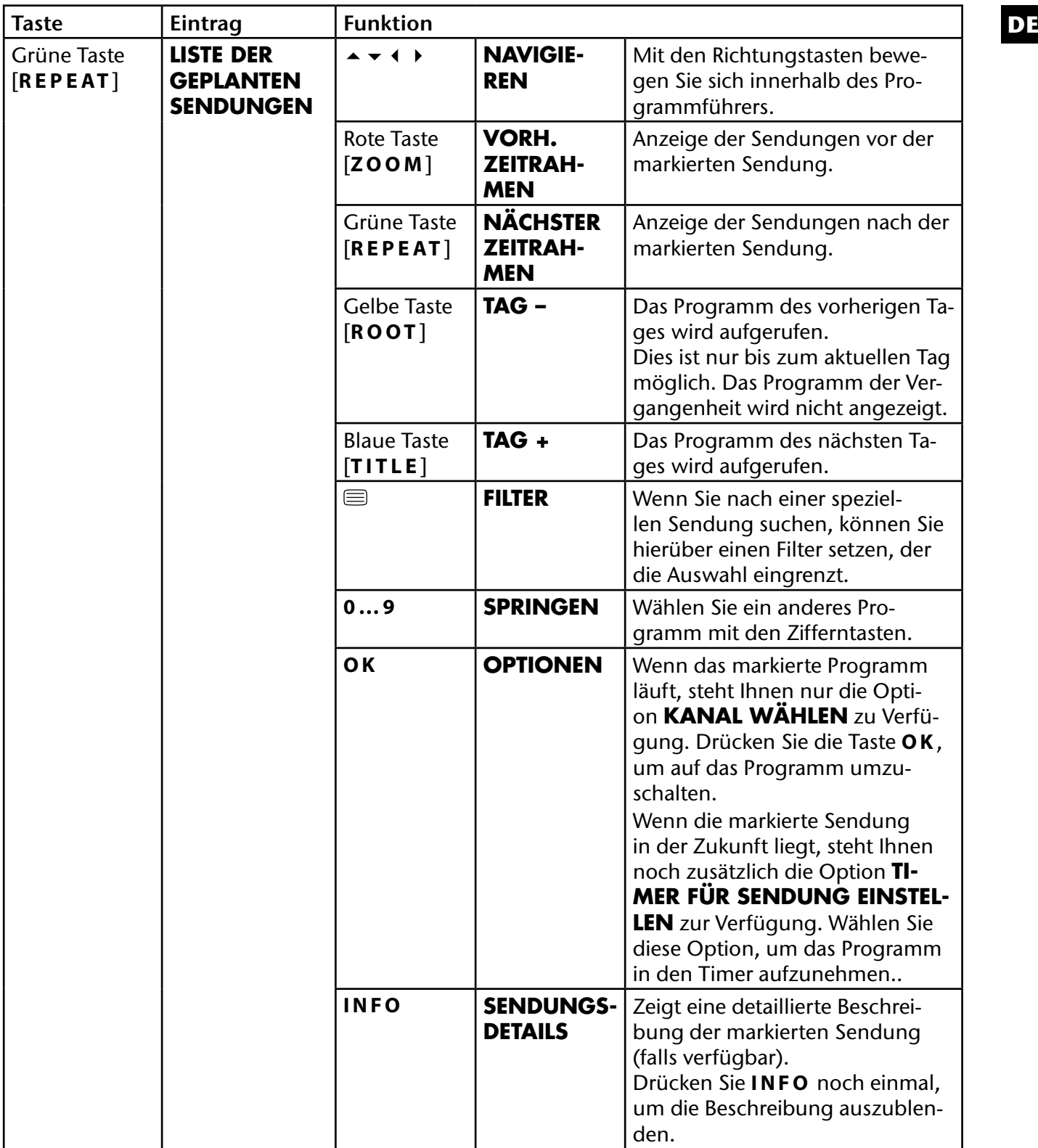

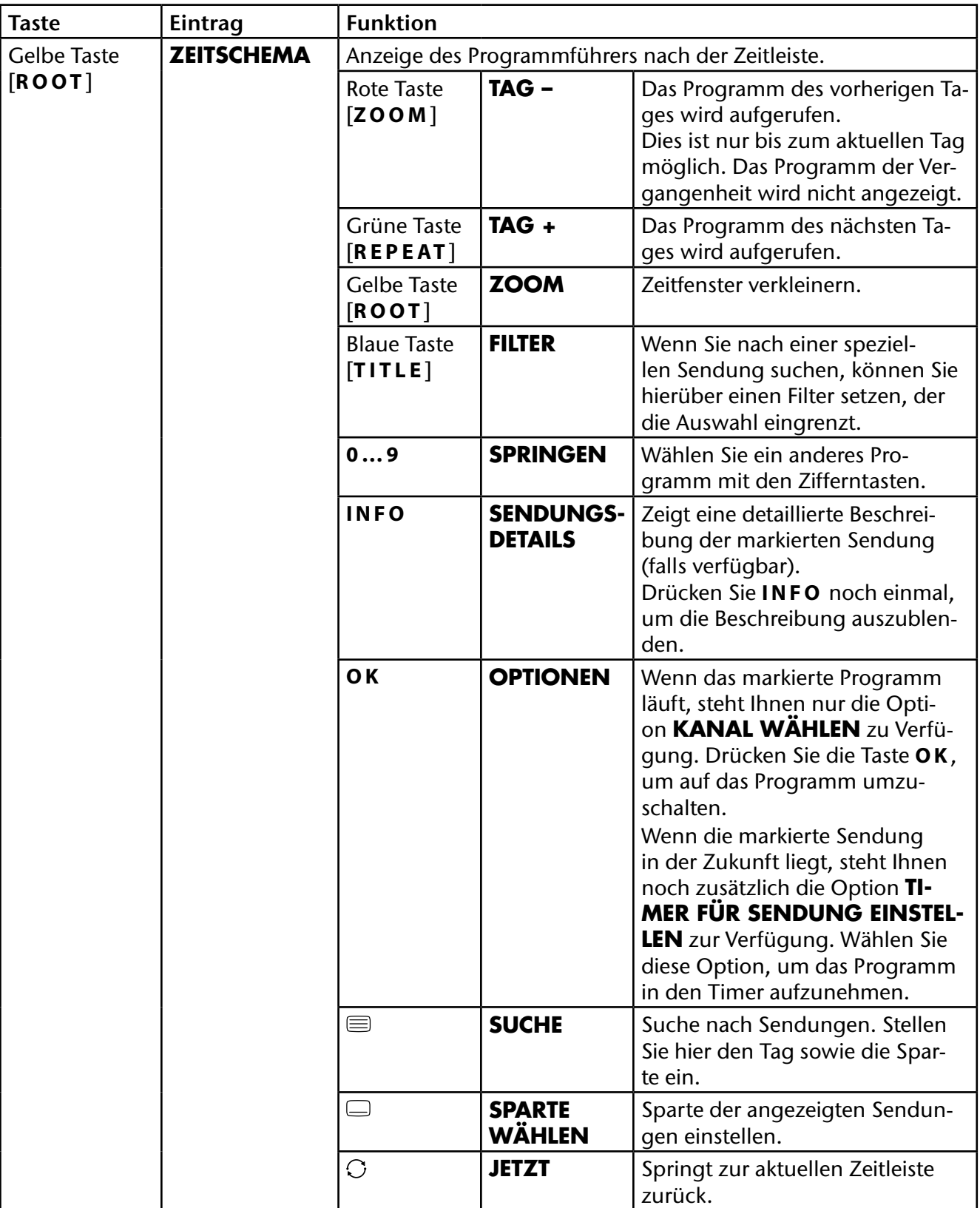

## **Geräte anschließen DE**

## **Kopfhöreranschließen**

Den Kopfhörer schließen Sie an die Kopfhörerbuchse an. Die Lautstärketasten und die Taste  $\mathbb X$  regeln die Hauptlautsprecher. Die Lautstärke des Kopfhörers regeln Sie im Menü **TON**, Untermenü **KOPF-HÖRER**.

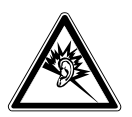

#### **Vorsicht!**

*Das Benutzen eines Kopfhörers mit großer Lautstärke kann zu bleibenden Hörschäden führen. Stellen Sie die Lautstärke vor der Wiedergabe auf den niedrigsten Wert ein. Starten Sie die Wiedergabe und erhöhen Sie die Lautstärke auf den Pegel, der für Sie angenehm ist. Durch Verändern der Grundeinstellung des Equalizers kann sich die Lautstärke erhöhen und damit zu bleibenden Hörschäden führen.*

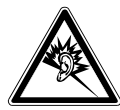

#### **Warnung!**

*Wenn ein Gerät längere Zeit mit erhöhter Lautstärke über einen Kopfhörer betrieben wird, kann das Schäden am Hörvermögen des Zuhörers verursachen.*

## **Digitaler Verstärker über Koaxialanschluss**

Über den **SPDIF** Anschluss haben Sie die Möglichkeit, das Audiosignal Ihres LCD-TVs über einen digitalen Verstärker wiederzugeben.

 Verbinden Sie dazu ein Koaxialkabel (nicht im Lieferumfang) mit dem SPDIF-Anschluss am LCD-TV und dem entsprechenden Eingang am Verstärker.

## **DVD-Player anschließen**

Zum Anschluss eines DVD-Players haben Sie diverse Möglichkeiten:

### Mit einem HDMI-Kabel

 Sofern der DVD-Player über einen HDMI-Ausgang verfügt, schließen Sie ein HDMI-Kabel (nicht im Lieferumfang) an. Ein zusätzliches Kabel für die Tonübertragung ist nicht erforderlich.

### Mit einem Komponenten-Videokabel 3 x Cinch auf VGA

- Sofern der DVD-Player über YUV-Ausgänge verfügt (Y Pb Pr), ist es empfehlenswert, ihn mit einem Komponentenkabel (Cinch-Kabel grün/blau/rot) (nicht im Lieferumfang) an den VGA Anschluss des LCD-TVs anzuschließen.
- Für die Tonübertragung verbinden Sie das AV-Kabel mit dem Side AV Anschluss an dem LCD-TV.
- Verbinden Sie ein Stereo-Cinch-Kabel (roter und weißer Stecker) mit dem AV-Kabel und den Audio-Ausgängen des externen Geräts.

### Mit einem SCART-Kabel

 Schließen Sie einen DVD-Player mit einem SCART-Kabel (nicht im Lieferumfang) an die SCART Buchse an.

## **Videorekorderanschließen**

- Verbinden Sie ein Antennenkabel mit der Antennenbuchse des LCD-TVs und dem Antennen-Ausgang des Videorekorders.
- Verbinden Sie ein weiteres Antennenkabel (nicht im Lieferumfang) mit dem Antennen-Eingang des Videorekorders und der Antennenbuchse in der Wand.

Zusätzlich können Sie LCD-TV und Videorekorder mit einem SCART-Kabel verbinden. Dies ist für eine hohe Bild- und Tonqualität empfehlenswert. Wenn Sie Stereoton übertragen möchten, ist ein SCART-Anschluss notwendig.

- Schließen Sie das SCART-Kabel (nicht im Lieferumfang) an die SCART-Buchse des LCD-TVs an.
- Schließen Sie das andere Ende des SCART-Kabels an die SCART OUT-Buchse des Videorekorders an.

## **DVD-Rekorder anschließen**

- Verbinden Sie ein Antennenkabel mit der Antennenbuchse des LCD-TVs und dem Antennen-Ausgang des DVD-Rekorders.
- Verbinden Sie ein weiteres Antennenkabel (nicht im Lieferumfang) mit dem Antennen-Eingang des DVD-Rekorders und der Antennenbuchse in der Wand.

### Mit einem HDMI-Kabel

 Sofern Ihr DVD-Rekorder über einen HDMI- Ausgang verfügt, schließen Sie ein HDMI-Kabel (nicht im Lieferumfang) an den HDMI-Eingang des LCD-TVs und den HDMI-Ausgang des externen Geräts an.

### Mit einem Komponenten-Videokabel 3 x Cinch auf VGA

- Sofern der DVD-Rekorder über YUV-Ausgänge verfügt (Y Pb Pr), ist es empfehlenswert, ihn mit einem Komponentenkabel (Cinch-Kabel grün/blau/rot) (nicht im Lieferumfang) an den VGA Anschluss des LCD-TVs anzu-schließen.
- Für die Tonübertragung verbinden Sie das AV-Kabel mit dem Side AV Anschluss an dem LCD-TV.
- Verbinden Sie ein Stereo-Cinch-Kabel (roter und weißer Stecker) mit dem AV-Kabel und den Audio-Ausgängen des externen Geräts.

### Mit einem SCART-Kabel

 Schließen Sie einen DVD-Rekorder mit einem SCART-Kabel (nicht im Lieferumfang) an die SCART Buchse an.

## **Receiver(SAT, DVB-T, Decoder etc.) anschließen**

Sie haben verschiedene Möglichkeiten, ein Gerät, das als Empfänger für das LCD-TV eingesetzt werden soll (z. B. SAT-Receiver, DVB-T-Receiver, Decoder, Set-Top-Box) an Ihr LCD-TV anzuschließen.

### Mit einem HDMI-Kabel

 Sofern Ihr externes Gerät über einen HDMI- Ausgang verfügt, schließen Sie ein HDMI-Kabel (nicht im Lieferumfang) an den HDMI-Eingang des LCD-TVs und den HDMI-Ausgang des externen Geräts an. Ein zusätzliches Kabel für die Tonübertragung ist nicht erforderlich.

### Mit einem Komponenten-Videokabel 3 x Cinch auf VGA

- Sofern der Receiver über YUV-Ausgänge verfügt (Y Pb Pr), ist es empfehlenswert, ihn mit einem Komponentenkabel (Cinch-Kabel grün/blau/rot) (nicht im Lieferumfang) an den VGA Anschluss des LCD-TVs anzu-schließen.
- Für die Tonübertragung verbinden Sie das AV-Adapterkabel mit dem Side AV Anschluss an dem LCD-TV.
- Verbinden Sie ein Stereo-Cinch-Kabel (roter und weißer Stecker) mit dem AV-Kabel und den Audio-Ausgängen des externen Geräts.

### Mit einem SCART-Kabel **DE**

 Schließen Sie einen Receiver mit einem SCART-Kabel (nicht im Lieferumfang) an die SCART Buchse an.

## **DVD-/Videorekorderund SAT-Receiveranschließen**

Wenn Sie gleichzeitig einen DVD- oder Videorekorder und einen SAT-Receiver anschließen möchten, können Sie folgende Anschlussart verwenden:

- Schließen Sie den Receiver wie oben beschrieben an.
- Verbinden Sie nun den Receiver mit einem SCART-Kabel (nicht im Lieferumfang) am SCART-Ausgang des DVD-Rekorders und den entsprechenden SCART-Eingang des Receivers.
- Verbinden Sie ein Antennenkabel mit der Antennenbuchse des LCD-TVs und dem Antennen-Ausgang des Rekorders.
- Verbinden Sie ein weiteres Antennenkabel (nicht im Lieferumfang) mit dem Antennen-Eingang des DVD-Rekorders und dem Antennenausgang des Receivers.
- Schließen Sie den SAT-Receiver an den LNB der Parabolantenne an.

## **Camcorderanschließen**

- Verbinden Sie das AV-Kabel mit dem Side AV Anschluss an dem LCD-TV.
- Verbinden Sie ein Stereo-Cinch-Kabel (roter und weißer Stecker) mit dem AV-Kabel und den Audio-Ausgängen des externen Geräts.
- Verbinden Sie ein Video-Cinch-Kabel (gelber Stecker) mit dem AV-Kabel und dem Video-Ausgang des externen Geräts.

## Gerät mit HDMI- oder DVI-Ausgang

HDMI ("High Definition Multimedia Interface") ist im Bereich der Unterhaltungselektronik die einzige Schnittstelle, die gleichzeitig Audio- und Videodaten digital überträgt. Sie verarbeitet alle heute bekannten Bild- und Tonformate, einschließlich HDTV (High Definition Television), und kann somit auch die Auflösung von 1080i ohne Qualitätsverlust darstellen.

Viele Geräte der Unterhaltungselektronik, z. B. DVD-Player, sind heute mit HDMI- oder DVI-Ausgängen ausgestattet.

### **Externes Gerät mit HDMI-Ausgang anschließen**

- Schließen Sie ein HDMI Kabel (nicht im Lieferumfang) an den HDMI Eingang des LCD TVs und den HDMI Ausgang des externen Geräts an.
- Wenn Sie das HDMI Gerät angeschlossen haben, schalten Sie das LCD TV ein.
- Schalten Sie das externe HDMI Wiedergabegerät ein.

### **Externes Gerät mit DVI-Ausgang anschließen**

Sollte das externe Gerät einen DVI-Ausgang haben, können Sie es ebenfalls an den HDMI-Eingang anschließen (HDMI ist abwärtskompatibel zu DVI - "Digital Visual Interface"). Sie benötigen dazu einen Adapter HDMI-DVI (nicht im Lieferumfang).

Da der DVI-Ausgang keinen Ton überträgt, schließen Sie zur Übertragung des Tons zusätzlich ein Audio-Kabel an. Nehmen Sie dafür ein Audio-Cinch-Kabel (rot/weiß) (nicht im Lieferumfang), das Sie an die Eingänge AUDIO IN L/R an der linken Seite des Geräts anschließen.

## **PC anschließen**

Das LCD-TV wird wie ein Monitor oder ein zusätzlicher Monitor an Ihren PC oder Ihr Notebook angeschlossen. Das Bild Ihres PCs/Notebooks wird dann auf das LCD-TV übertragen.

So schließen Sie das LCD-TV am PC an:

- ▶ Schalten Sie beide Geräte aus.
- Schließen Sie ein VGA-Kabel (nicht im Lieferumfang) an den VGA-Eingang des LCD-TVs und an den Grafikkarten-Ausgang des PCs oder Notebooks an.
- Ziehen Sie die Schrauben des Monitorkabels mit den Fingern fest, so dass die Stecker richtig in den Buchsen sitzen.
- Für die Tonübertragung verbinden Sie ein Audio-Kabel (nicht im Lieferumfang) mit dem AV-Eingang am LCD-TV und dem analogen Audioausgang des PCs (meist ein 3,5 mm Stereo-Klinkenanschluss).
- ▶ Schalten Sie zuerst das LCD-TV ein.
- ▶ Schalten Sie erst danach den PC/das Notebook ein.
- Wählen Sie mit **SOURCE** den PC-Modus aus. Das PC-Bild erscheint auf dem LCD-TV. Mit der Taste **SOURCE** kommen Sie in den TV-Modus zurück.

Wenn Sie das LCD-TV als zweiten Monitor an Ihrem PC einsetzen, kann es unter Umständen notwendig sein, dass Sie in den Anzeigeeinstellungen Ihres Betriebssystems Einstellungen ändern müssen. Lesen Sie dazu in der Bedienungsanleitung des PCs/Notebooks nach, was beim Betrieb vom mehreren Monitoren zu beachten ist.

## **Problembehebung DE**

Fehlfunktionen können manchmal banale Ursachen haben, aber manchmal auch von defekten Komponenten ausgehen. Wir möchten Ihnen hiermit einen Leitfaden an die Hand geben, um das Problem zu lösen. Wenn die hier aufgeführten Maßnahmen keinen Erfolg bringen, helfen wir Ihnen gerne weiter. Rufen Sie uns an!

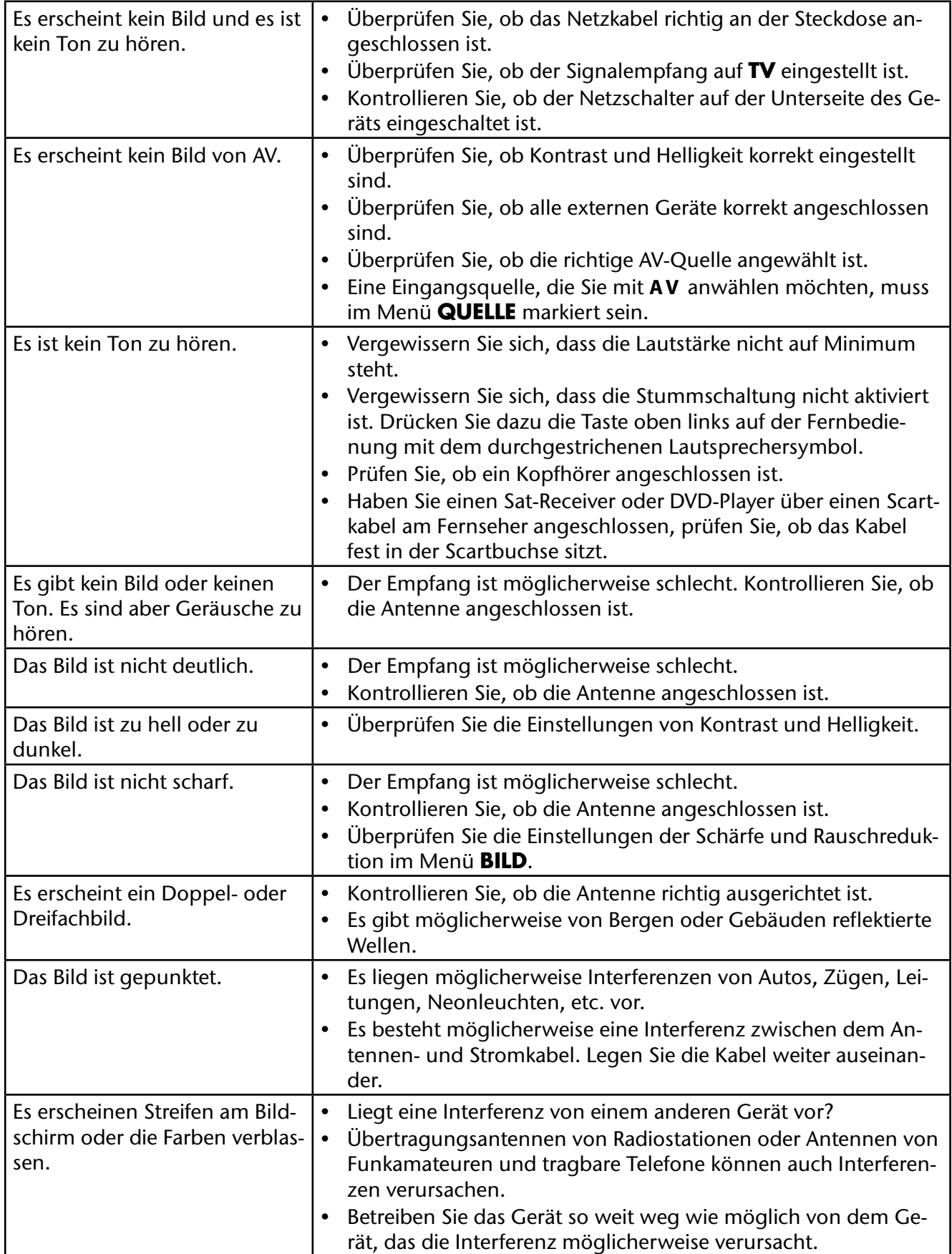

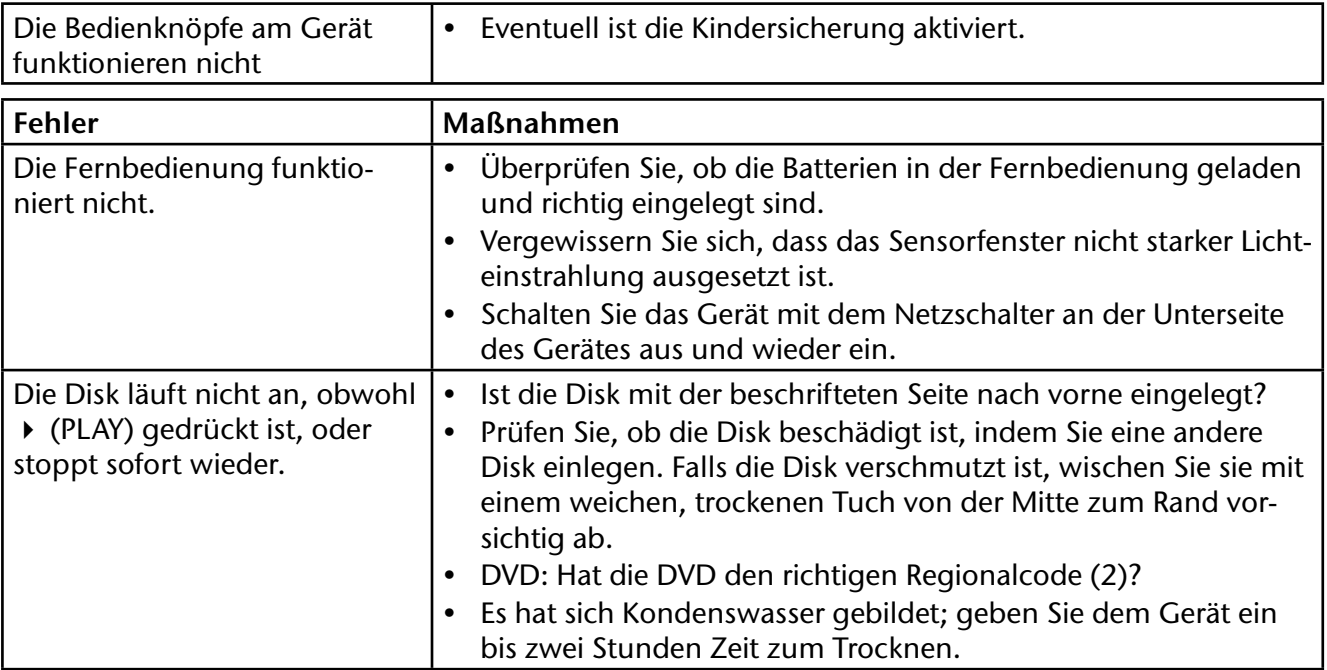

## **Benötigen Sie weitere Unterstützung?**

Wenn die Vorschläge in den vorangegangenen Abschnitten Ihr Problem nicht behoben haben, nehmen Sie bitte Kontakt mit uns auf. Sie würden uns sehr helfen, wenn Sie uns folgende Informationen zur Verfügung stellen:

- Welche externen Geräte sind angeschlossen?
- Welche Meldungen erscheinen auf dem Bildschirm?
- Bei welchem Bedienungsschritt ist das Problem aufgetreten?
- Falls Sie einen PC an das Gerät angeschlossen haben:
	- − Wie sieht Ihre Rechnerkonfiguration aus?
	- − Welche Software haben Sie beim Auftreten des Fehlers verwendet?
- Welche Schritte haben Sie zur Lösung des Problems bereits unternommen?
- Wenn Sie bereits eine Kundennummer erhalten haben, teilen Sie uns diese mit.

## **Pixelfehlerbei LCD-TVs DE**

Trotz modernster Fertigung kann es auf Grund der hochkomplexen Technik in seltenen Fällen zu Ausfällen von einzelnen oder mehreren Leuchtpunkten kommen.

Bei Aktiv Matrix TFTs mit einer Auflösung von **1920 x 1080 Pixel**, welche sich aus je drei Sub-Pixel (Rot, Grün, Blau) zusammensetzen, kommen insgesamt **ca. 6,2 Mio.** Ansteuerelemente zum Einsatz. Aufgrund dieser sehr hohen Anzahl von Transistoren und des damit verbundenen äußerst komplexen Fertigungsprozesses kann es vereinzelt zu einem Ausfall oder zur fälschlichen Ansteuerung von Pixel bzw. einzelnen Sub-Pixel kommen.

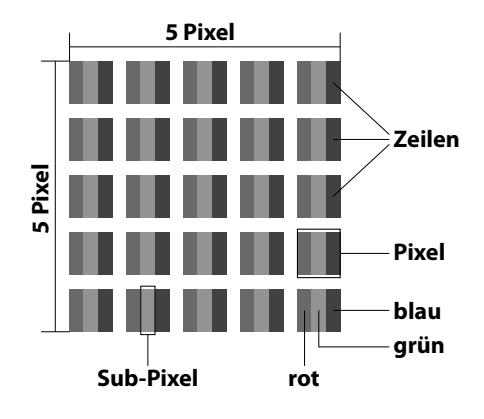

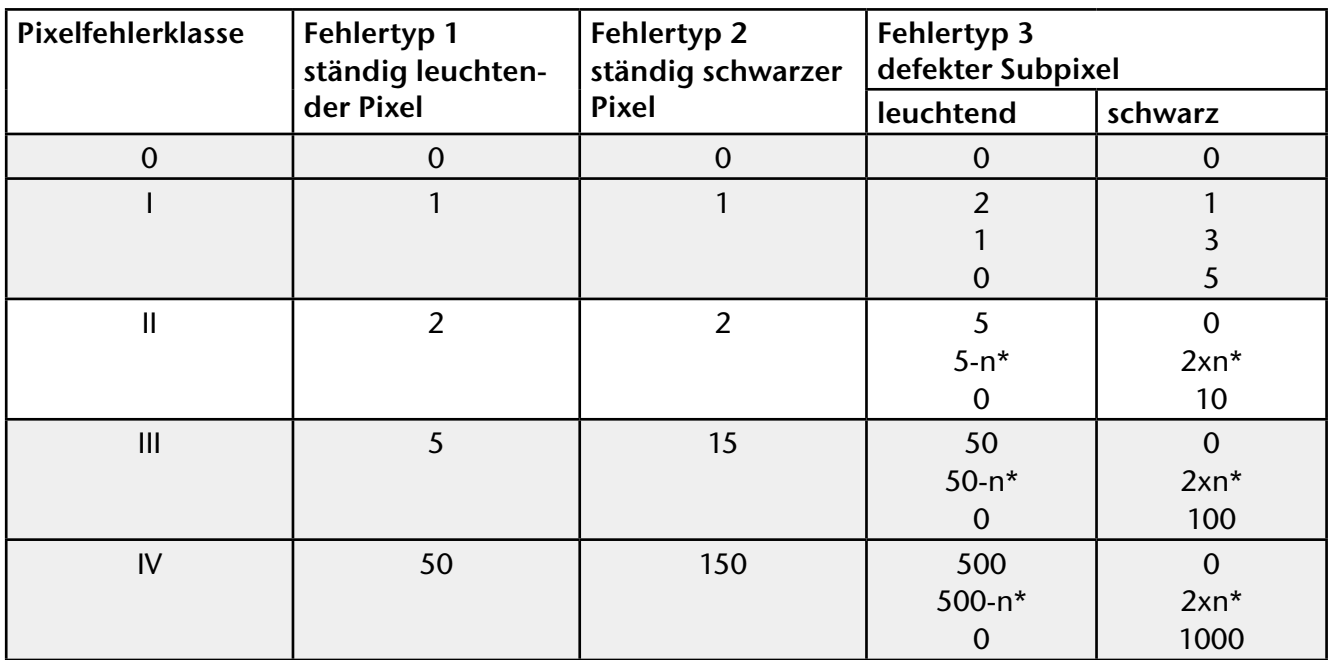

#### $n*=1,5$

Die erlaubte Anzahl von Fehlern der o. g. Typen in jeder Fehlerklasse bezieht sich auf eine Million Pixel und muss entsprechend der physikalischen Auflösung der Displays umgerechnet werden.

## **Reinigung**

Die Lebensdauer des LCD-TVs können Sie durch folgende Maßnahmen verlängern:

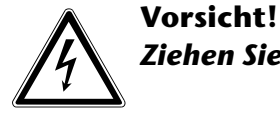

*Ziehen Sie vor dem Reinigen immer den Netzstecker und alle Verbindungskabel.*

- Auf der Hochglanzpolierung befinden sich Schutzfolien, um das Fernsehgerät vor Kratzern zu schützen. Ziehen Sie die Folien ab, nachdem Sie das TV- Gerät korrekt aufgestellt haben.
- Falls die Hochglanzpolierung schmutzig wird, wischen Sie zunächst den Staub ab. Wischen Sie dann sanft mit einem Reinigungstuch nach. Wenn Sie nicht erst den Staub abwischen, oder Sie die Hochglanzpolierung zu stark abwischen, könnte die Hochglanzpolierung zerkratzt werden
- Verwenden Sie keine Lösungsmittel, ätzenden oder gasförmigen Reinigungsmittel.
- Reinigen Sie den Bildschirm mit einem weichen, fusselfreien Tuch.
- Achten Sie darauf, dass keine Wassertröpfchen auf dem LCD-TV zurückbleiben. Wasser kann dauerhafte Verfärbungen verursachen.
- Setzen Sie den Bildschirm weder grellem Sonnenlicht noch ultravioletter Strahlung aus.
- Bewahren Sie das Verpackungsmaterial gut auf und benutzen Sie ausschließlich dieses, um das LCD-TV zu transportieren.

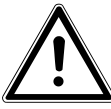

#### **Vorsicht!**

*Es befinden sich keine zu wartenden oder zu reinigenden Teile innerhalb des Bildschirmgehäuses.*

## **Entsorgung**

#### **Verpackung**

Ihr Gerät befindet sich zum Schutz vor Transportschäden in einer Verpackung. Verpackungen sind aus Materialien hergestellt, die umweltschonend entsorgt und einem fachgerechten Recycling zugeführt werden können.

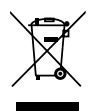

#### **Gerät**

Werfen Sie das Gerät am Ende seiner Lebenszeit keinesfalls in den normalen Hausmüll. Erkundigen Sie sich nach Möglichkeiten einer umweltgerechten Entsorgung.

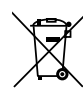

#### **Batterien**

Verbrauchte Batterien gehören nicht in den Hausmüll! Sie müssen bei einer Sammelstelle für Altbatterien abgegeben werden.

# **Technische Daten / Produktdatenblatt DE**

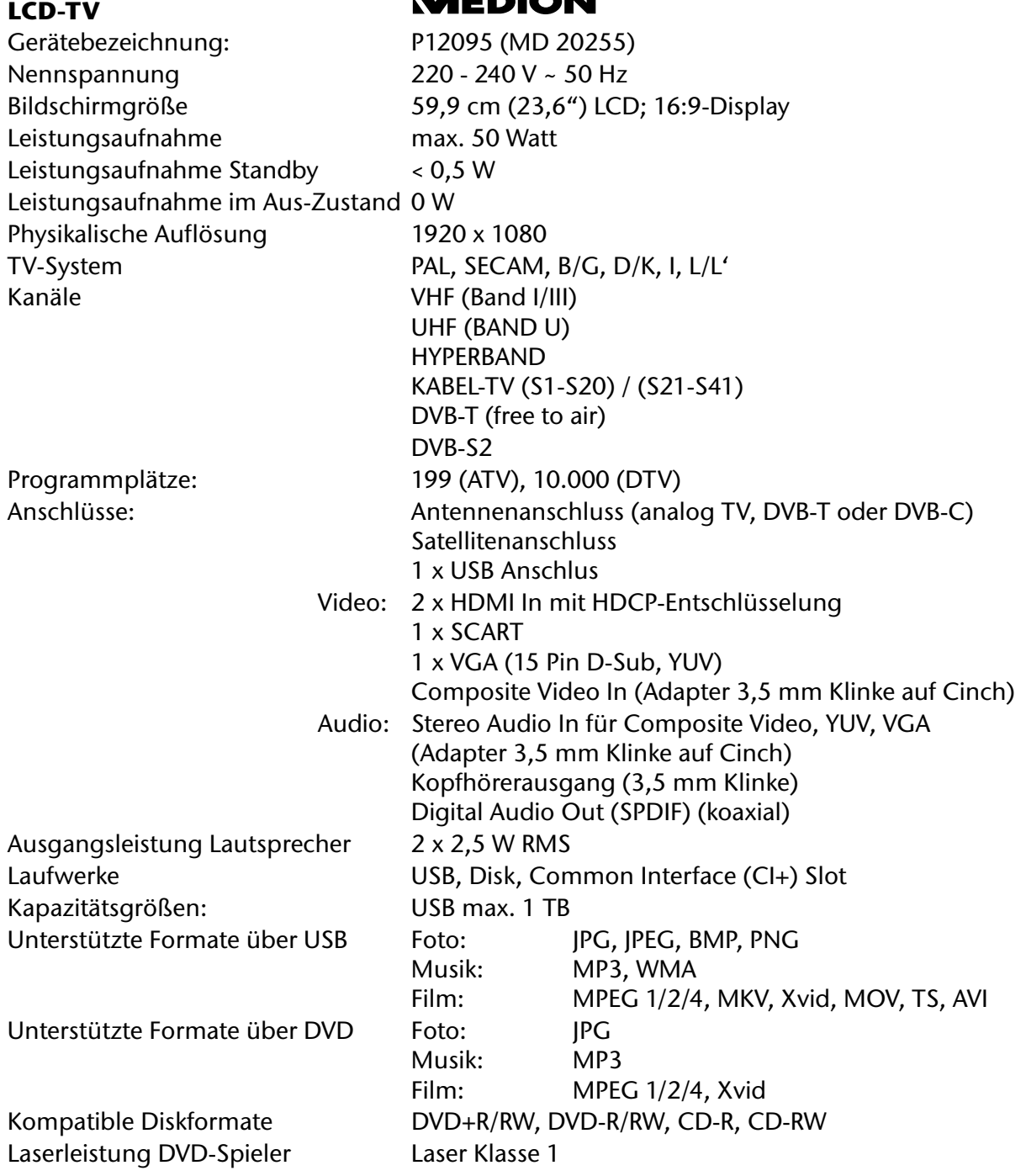

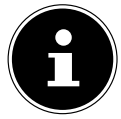

#### **Bitte beachten Sie:**

*Es gibt heute viele, zum Teil nicht standardisierte CD-Aufnahmeverfahren und Kopierschutz-verfahren, sowie unterschiedliche CD-R- und CD-RW-Rohlinge. Darum kann es in Einzelfällen zu Einlesefehlern oder -verzögerungen kommen. Dies ist kein Defekt des Geräts.*

Zulässige Umgebungstemperatur +5 °C - +35 °C Zulässige relative Luftfeuchtigkeit 20 % - 85 % Abmessung ohne Fuß ( $B \times H \times T$ ) ca. 578 x 372 x 56 mm Abmessung mit Fuß  $(B \times H \times T)$  ca. 578 x 405 x 136 mm Gewicht ohne Fuß ca. 5,3 Kg Gewicht mit Fuß ca. 5,6 Kg

Wandmontage: Vesa Standard, Lochabstand 75 x 75 mm<sup>3</sup>

3 Wandhalterung nicht im Lieferumfang enthalten. Achten Sie bei der Montage darauf, dass Schrauben der Größe M5 verwendet werden. Die Länge der Schraube ergibt sich aus der Dicke der Wandhalterung zuzüglich 9 mm.

#### **Fernbedienung**

Übertragungsart Infrarot LED-Klasse 1 Batterientyp 2 x 1,5V AAA

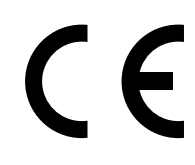

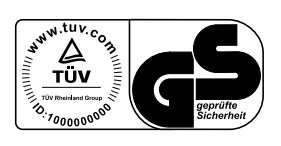

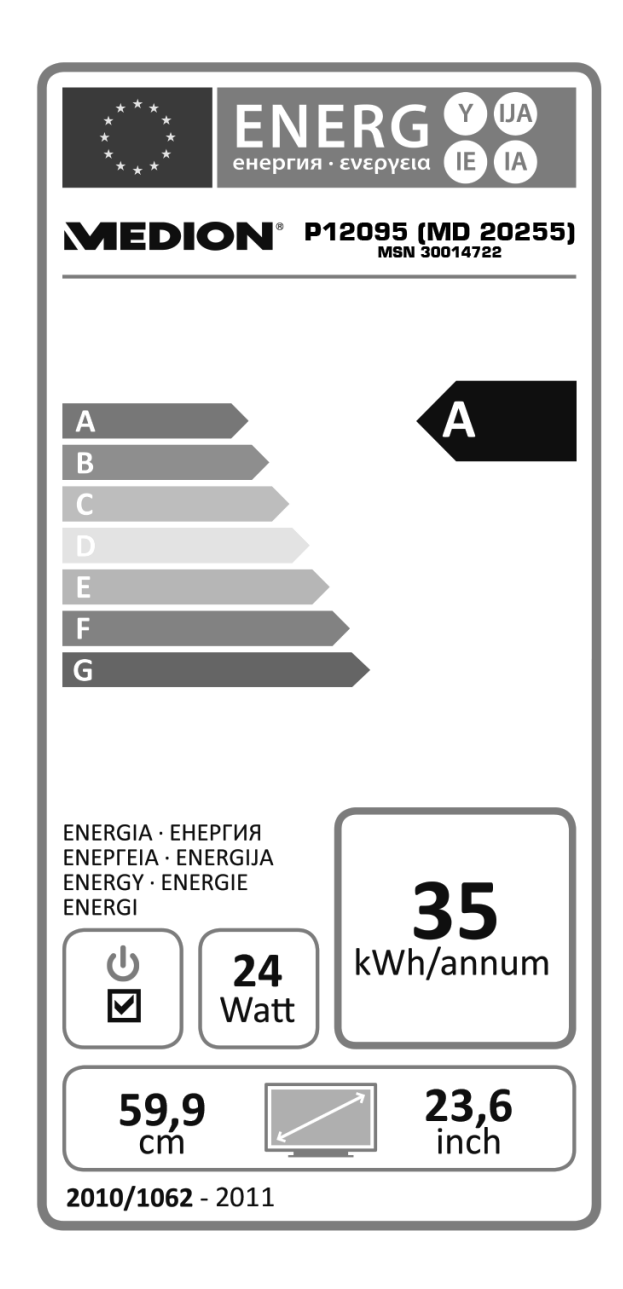

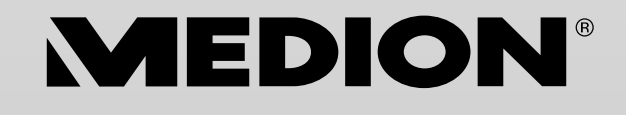

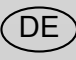

MTC - Medion Technologie Center Freiherr-vom-Stein-Straße 131 45473 Mülheim / Ruhr Deutschland

Hotline: 01805 - 668 688 Fax: 01805 - 665 566

(0,14 Euro/Minute aus dem dt. Festnetz, Mobilfunk max. 0,42 Euro/Min)

Bitte benutzen Sie das Kontaktformular unter www.medionservice.de

www.medion.de